# **[emLoad](http://www.segger.com/emLoad.html)**

Bootstrap loader for embedded applications

User Guide & Reference Manual

Document: UM04002 Software Version: 4.20 Revision: 0 Date: July 21, 2023

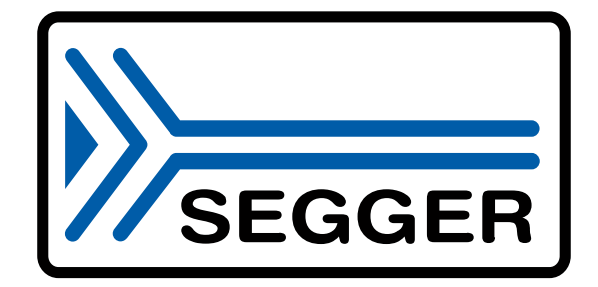

A product of SEGGER Microcontroller GmbH

[www.segger.com](https://www.segger.com)

### **Disclaimer**

The information written in this document is assumed to be accurate without guarantee. The information in this manual is subject to change for functional or performance improvements without notice. SEGGER Microcontroller GmbH (SEGGER) assumes no responsibility for any errors or omissions in this document. SEGGER disclaims any warranties or conditions, express, implied or statutory for the fitness of the product for a particular purpose. It is your sole responsibility to evaluate the fitness of the product for any specific use.

### **Copyright notice**

You may not extract portions of this manual or modify the PDF file in any way without the prior written permission of SEGGER. The software described in this document is furnished under a license and may only be used or copied in accordance with the terms of such a license.

© 2011-2023 SEGGER Microcontroller GmbH, Monheim am Rhein / Germany

### **Trademarks**

Names mentioned in this manual may be trademarks of their respective companies.

Brand and product names are trademarks or registered trademarks of their respective holders.

### **Contact address**

SEGGER Microcontroller GmbH

Ecolab-Allee 5 D-40789 Monheim am Rhein

Germany

Tel. +49 2173-99312-0 Fax. +49 2173-99312-28 E-mail: ticket emload@segger.com\* Internet: [www.segger.com](https://www.segger.com)

<sup>\*</sup>By sending us an email your (personal) data will automatically be processed. For further information please refer to our privacy policy which is available at https://www.segger.com/legal/privacy-policy/.

#### **Manual versions**

This manual describes the current software version. If you find an error in the manual or a problem in the software, please inform us and we will try to assist you as soon as possible. Contact us for further information on topics or functions that are not yet documented.

Print date: July 21, 2023

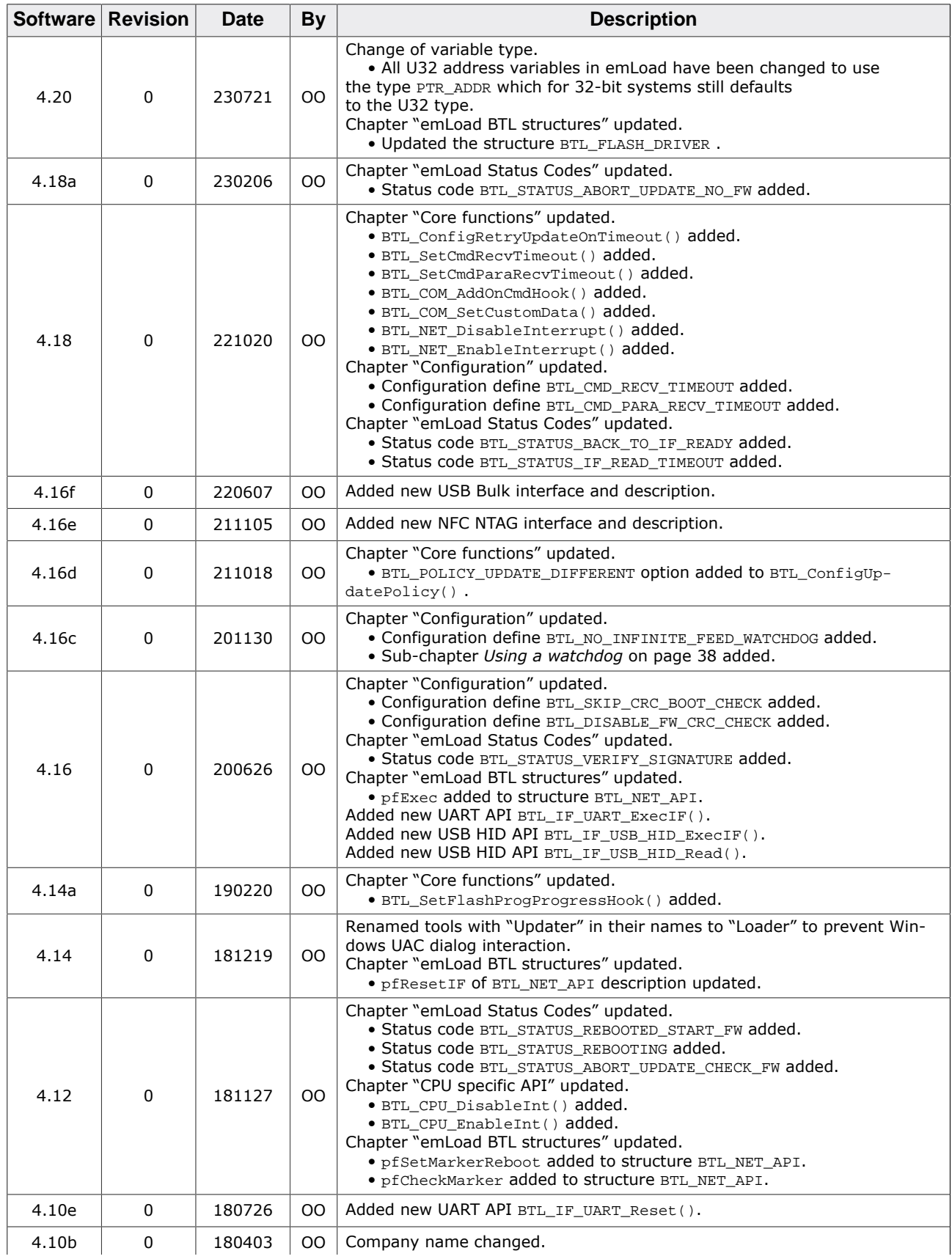

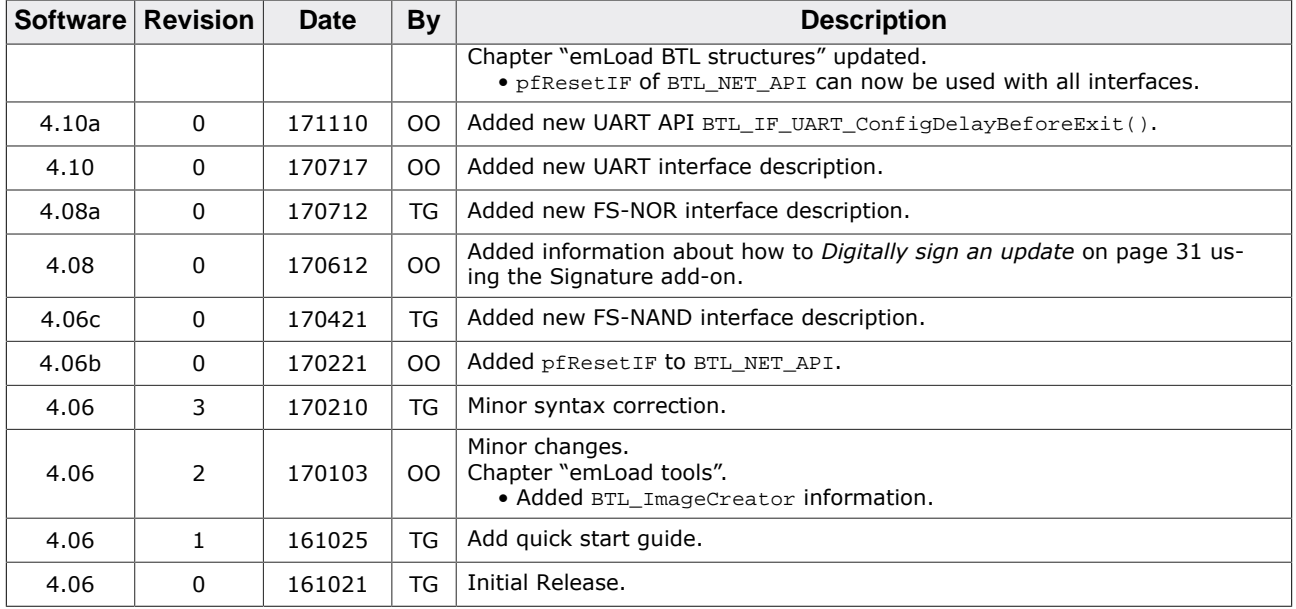

# **About this document**

### **Assumptions**

This document assumes that you already have a solid knowledge of the following:

- The software tools used for building your application (assembler, linker, C compiler).
- The C programming language.
- The target processor.
- DOS command line.

If you feel that your knowledge of C is not sufficient, we recommend *The C Programming Language* by Kernighan and Ritchie (ISBN 0--13--1103628), which describes the standard in C programming and, in newer editions, also covers the ANSI C standard.

#### **How to use this manual**

This manual explains all the functions and macros that the product offers. It assumes you have a working knowledge of the C language. Knowledge of assembly programming is not required.

#### **Typographic conventions for syntax**

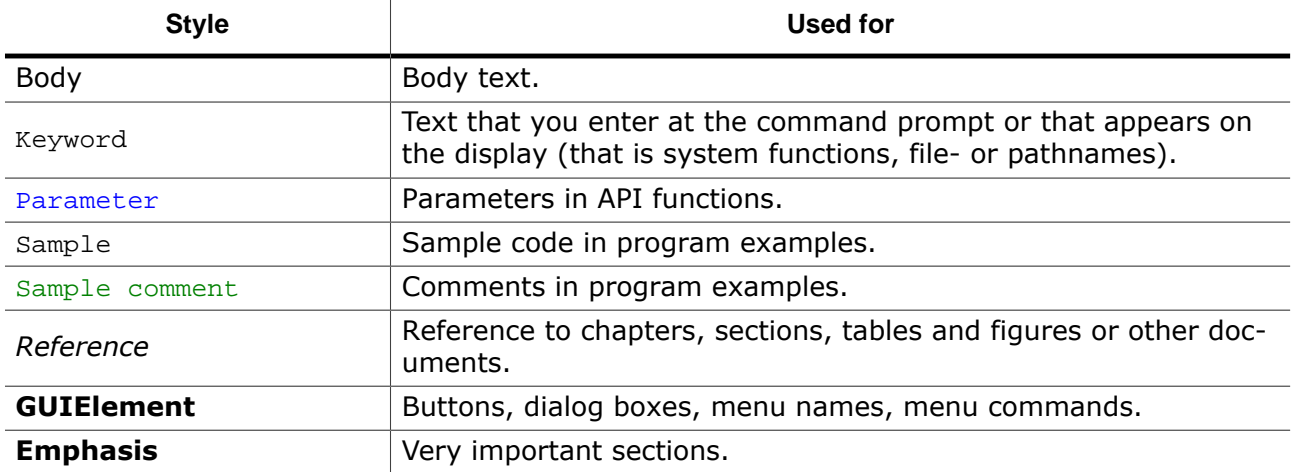

This manual uses the following typographic conventions:

# **Table of contents**

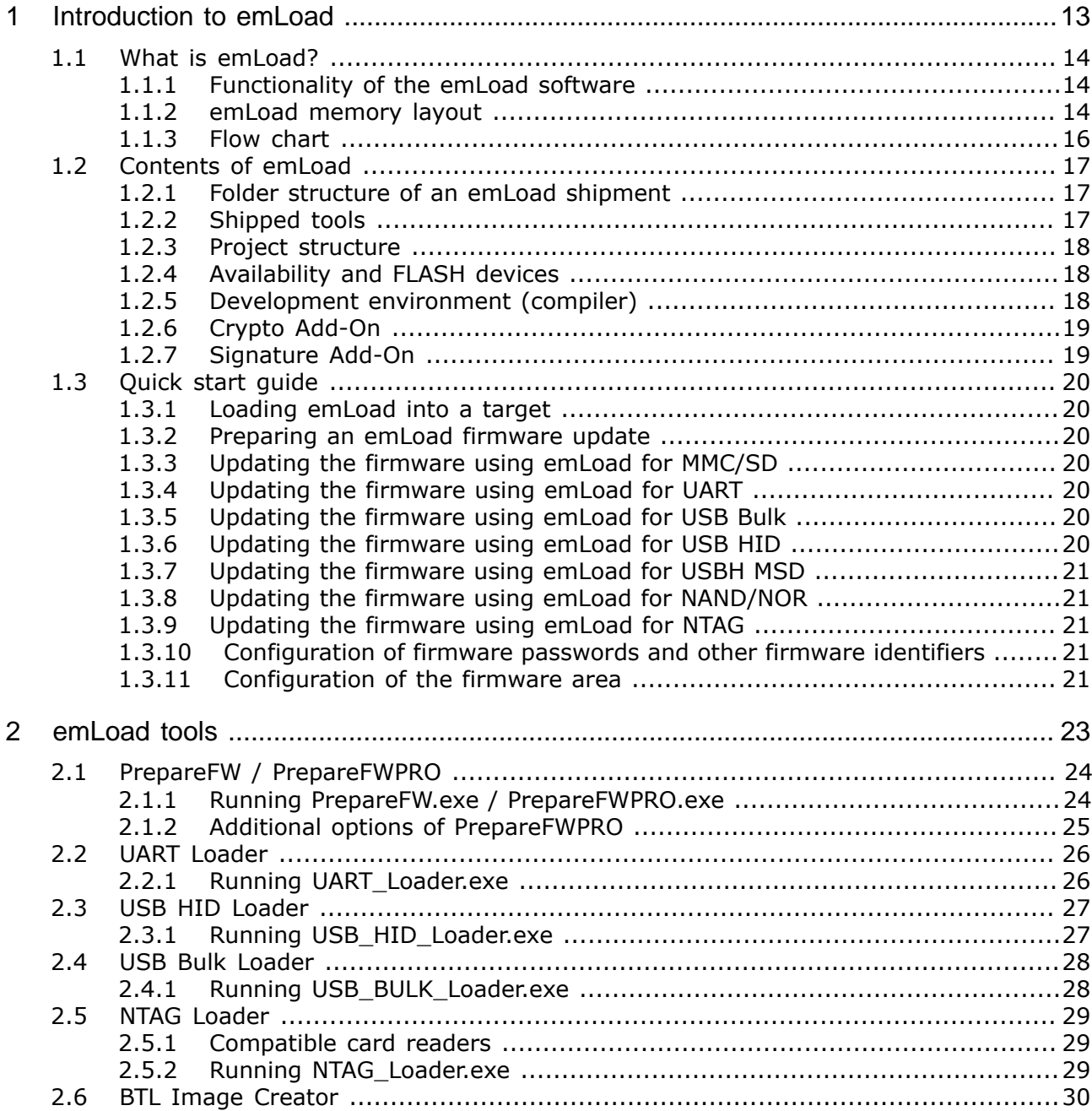

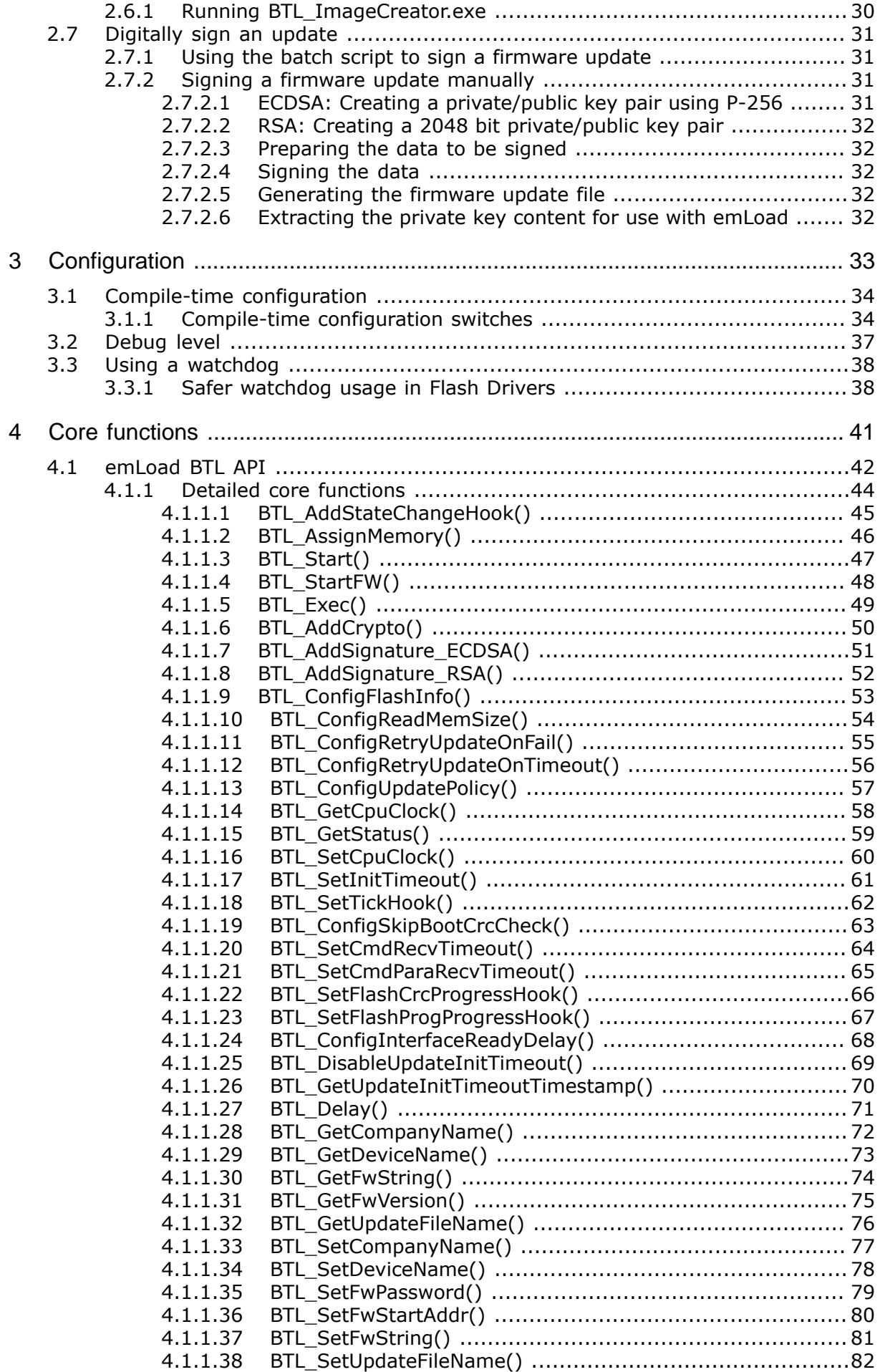

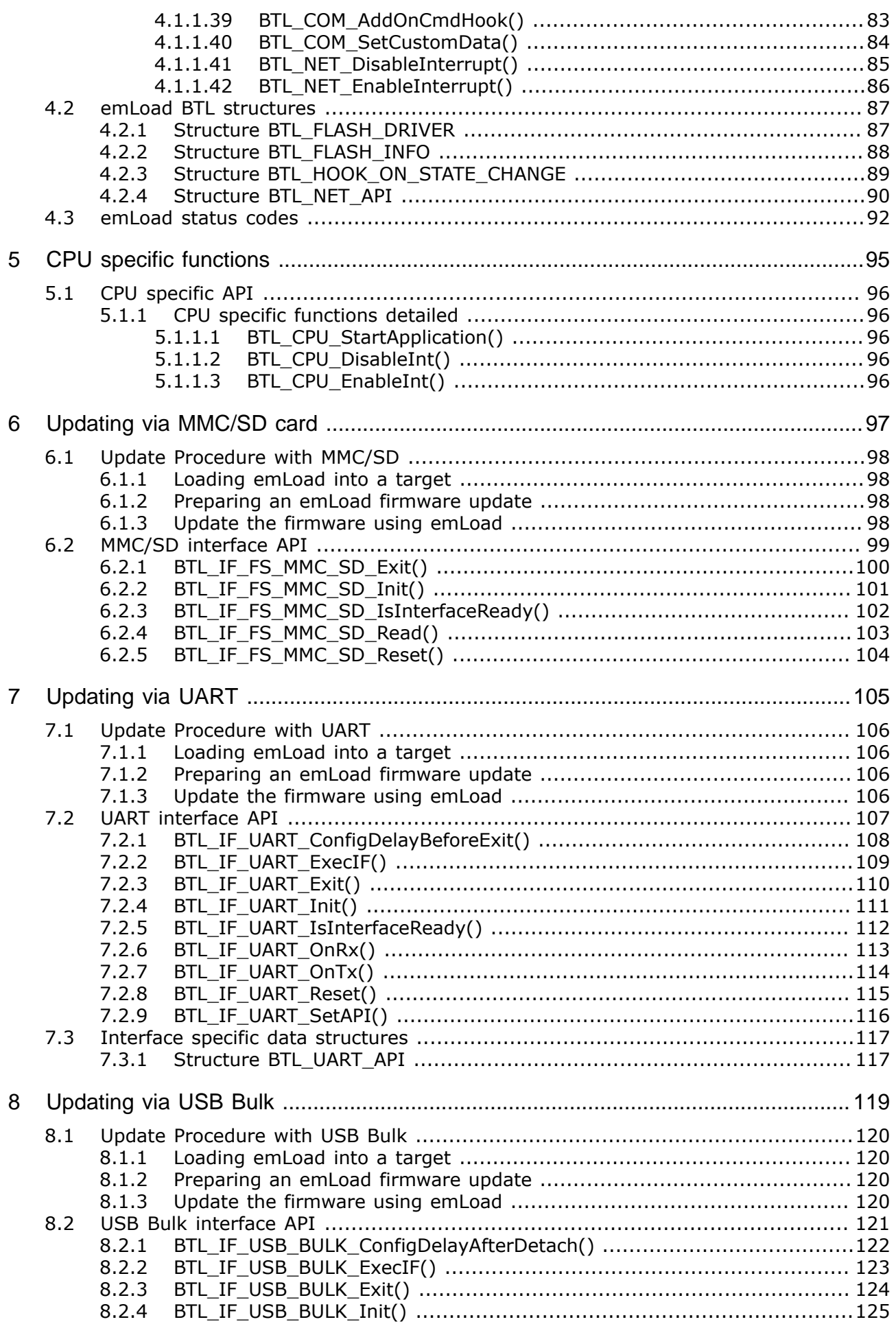

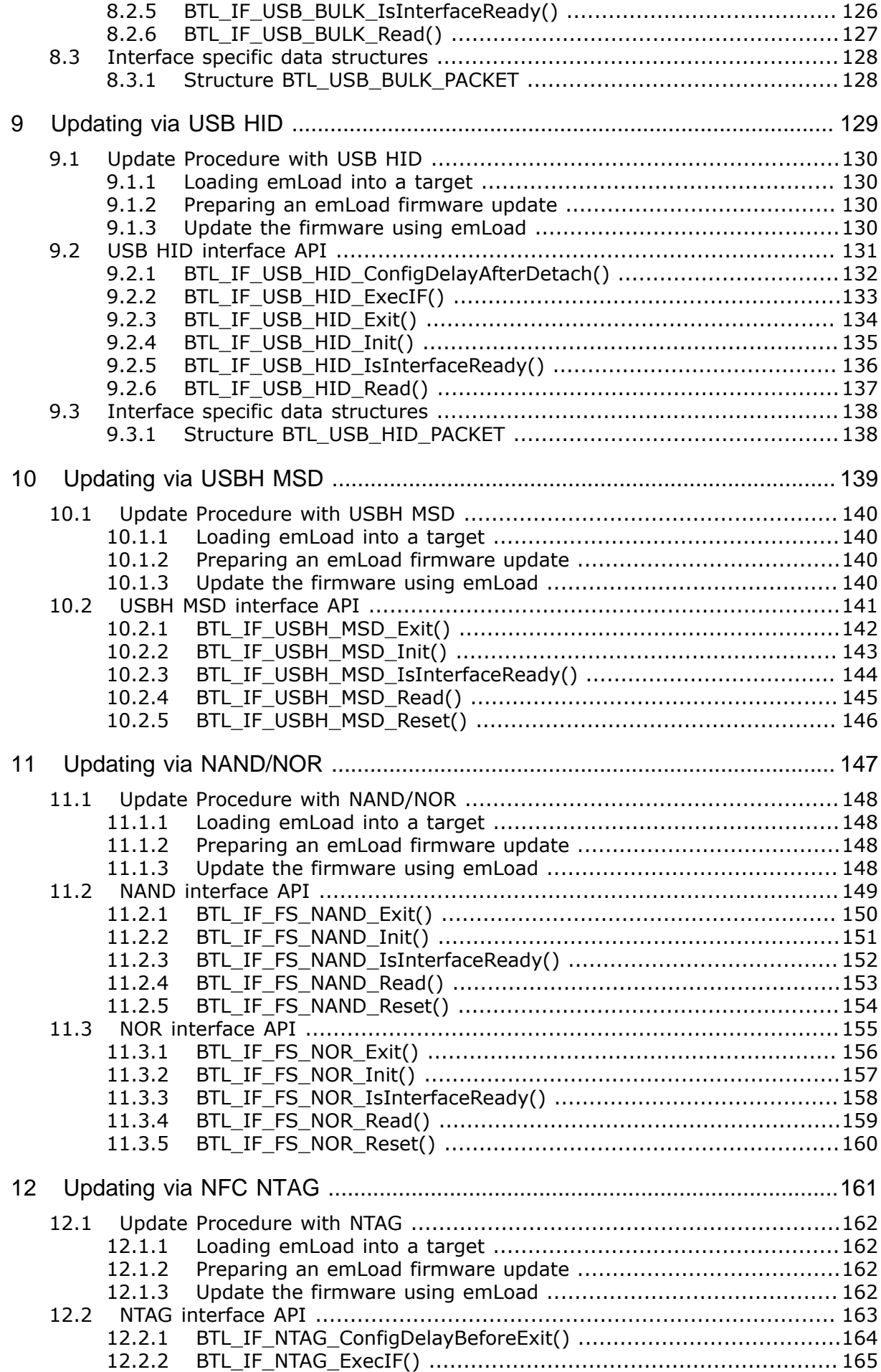

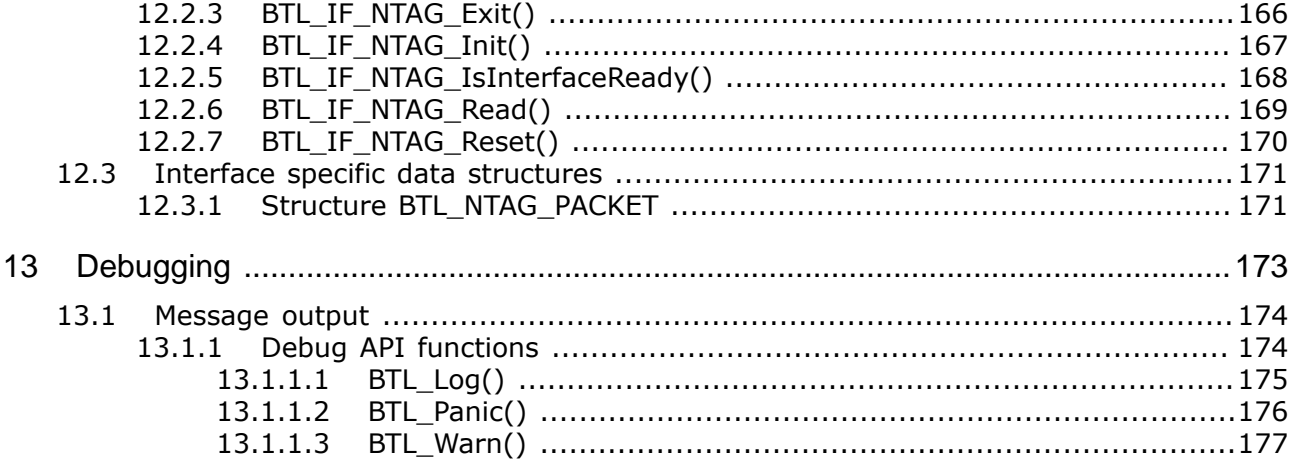

# <span id="page-12-0"></span>**Chapter 1 Introduction to emLoad**

This chapter provides an introduction to using emLoad. It explains the basic concepts behind emLoad.

# **1.1 What is emLoad?**

<span id="page-13-0"></span>emLoad is a software that allows program updates in embedded applications. The software consists of one or two Windows executables on the one hand (PrepareFW[PRO] and - if a PC driven interface is used - a loader application such as the USB\_HID\_Loader) and another program for the target application (BTL) on the other hand. It can be used with one of the following already available interfaces:

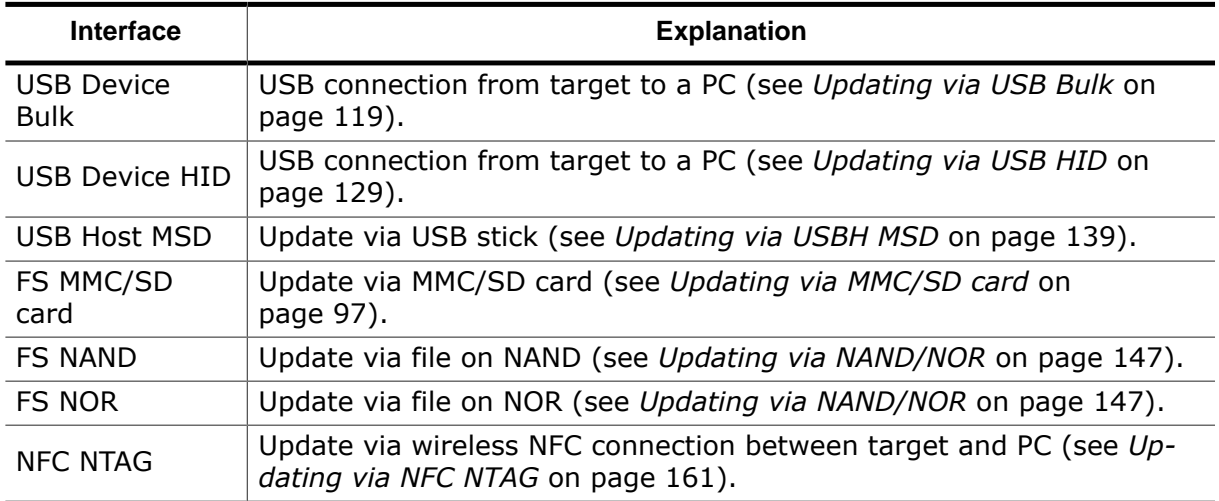

### **1.1.1 Functionality of the emLoad software**

<span id="page-13-1"></span>After RESET, instead of starting the application program immediately, the emLoad BTL gets started first. The BTL then waits for an update interface to signal an available update for a configurable amount of time (default: 0,5 seconds). If no update interface provides an update, the BTL checks the flash memory for a valid application program and starts it in case there is one. For the application program, the only difference while running with the BTL is the program's location at a different area of the flash memory and that it is not started immediately after RESET, but after a certain delay. Except for this, the application program is not affected by the BTL in any way and has all resources available; it can use interrupts and the entire RAM of the target system without limitation.

### **1.1.2 emLoad memory layout**

<span id="page-13-2"></span>The basic memory layout for emLoad consists of 3 areas: one for emLoad itself and another area for the firmware, while the third area constitutes the firmware info area. For an easier understanding, the following memory map shows a typical layout for a CPU with flash beginning at 0x08000000 with 256kBytes of flash:

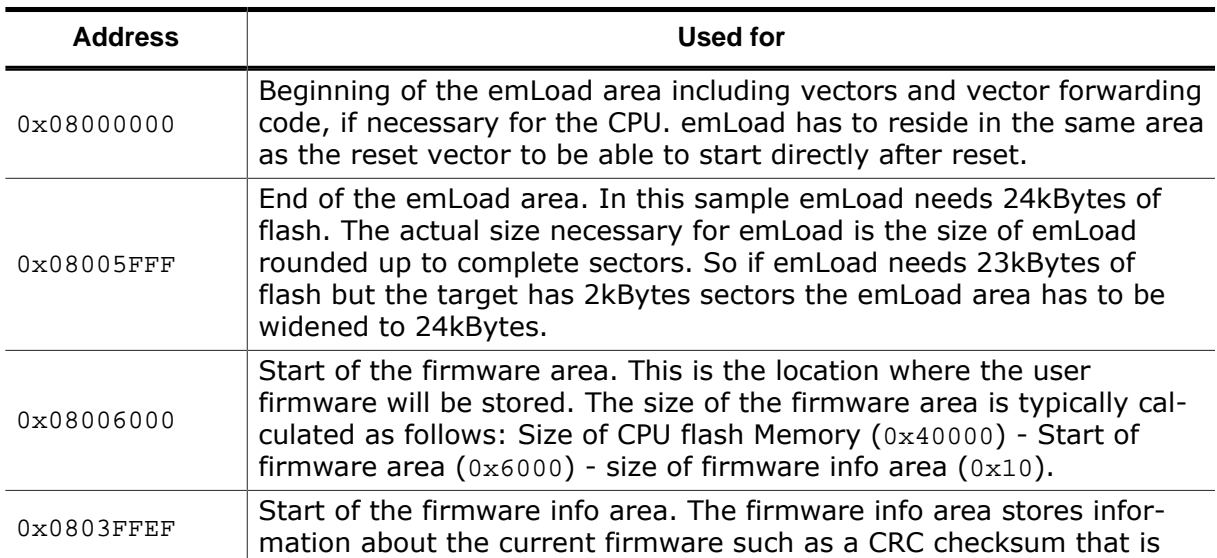

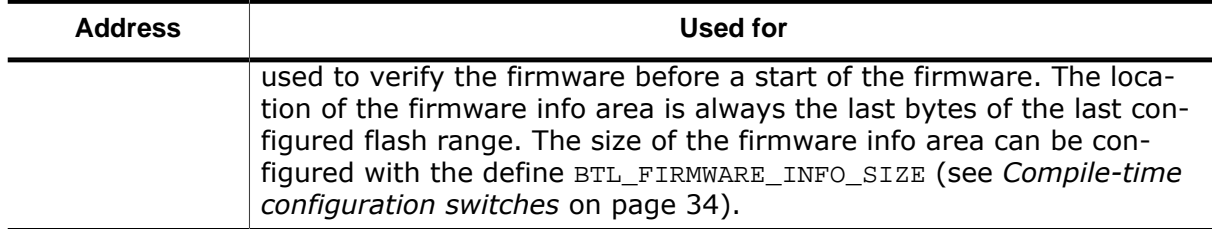

*This is just an example and needs to be adapted to every CPU.*

#### **Note on the emLoad size**

The size (i.e. the number of flash sectors) actually used by emLoad is of course different in DEBUG and in RELEASE configurations. By default, an emLoad project is delivered with a layout that supports both configurations.

Sometimes the difference could be quite important between DEBUG and RELEASE sizes of emLoad. Thus in case of constrains on the flash size needed by the firmware, it could be interesting to use a smaller footprint for emLoad by compiling it in RELEASE and changing the layout accordingly. Note that in this case, emLoad will probably not work anymore when compiled in DEBUG.

In order to change the layout, update the define BTL\_SIZE or call BTL\_ConfigFlashInfo (see  $BTL$  ConfigFlashInfo on page 53). Note that the size given should be rounded up to a sector size. As the firmware will be shifted, it will be also needed to update the firmware to start from the new address.

## **1.1.3 Flow chart**

<span id="page-15-0"></span>The diagram below shows the flowchart of the BTL software:

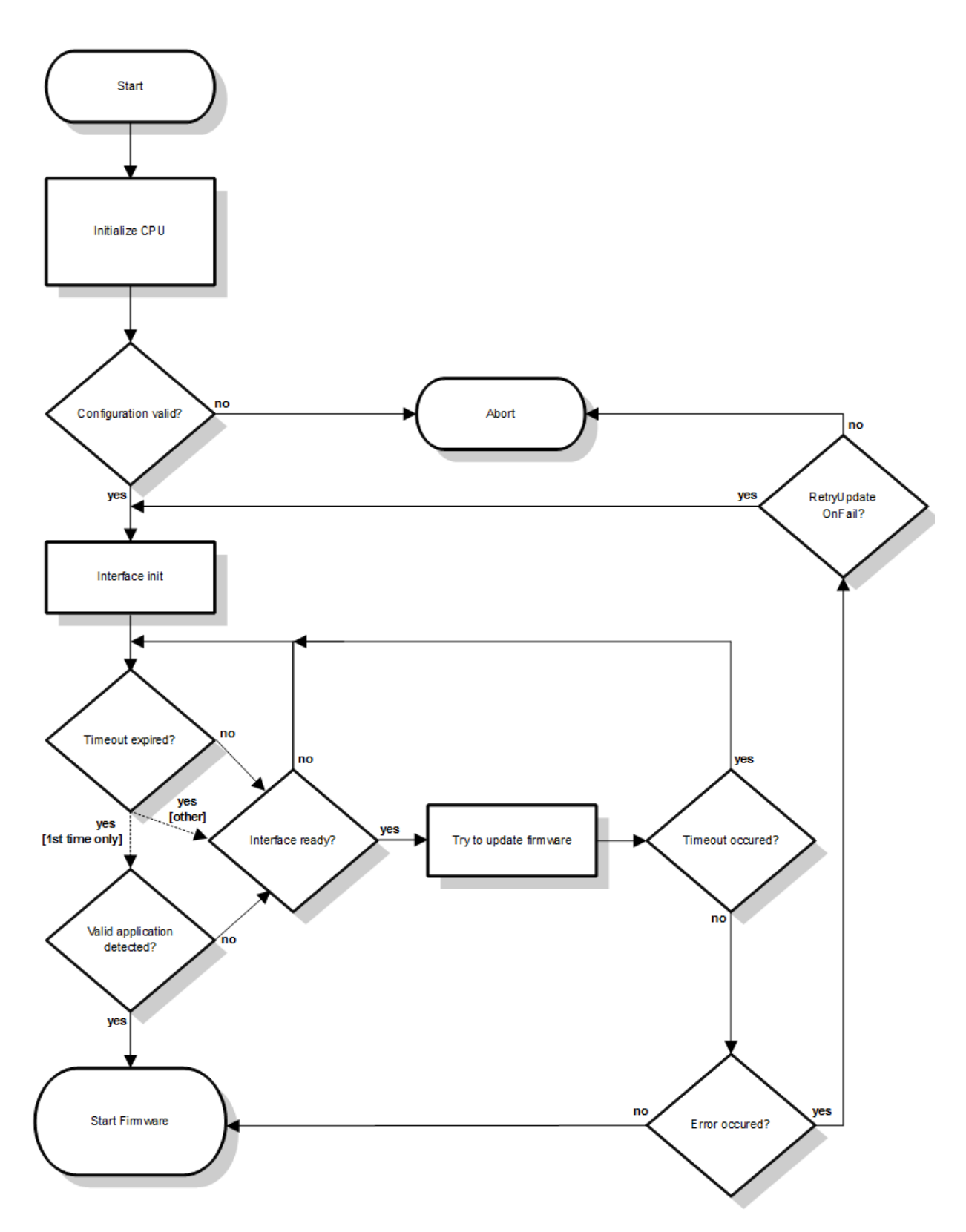

# <span id="page-16-0"></span>**1.2 Contents of emLoad**

### **1.2.1 Folder structure of an emLoad shipment**

<span id="page-16-1"></span>The following table shows the contents of the emLoad root directory:

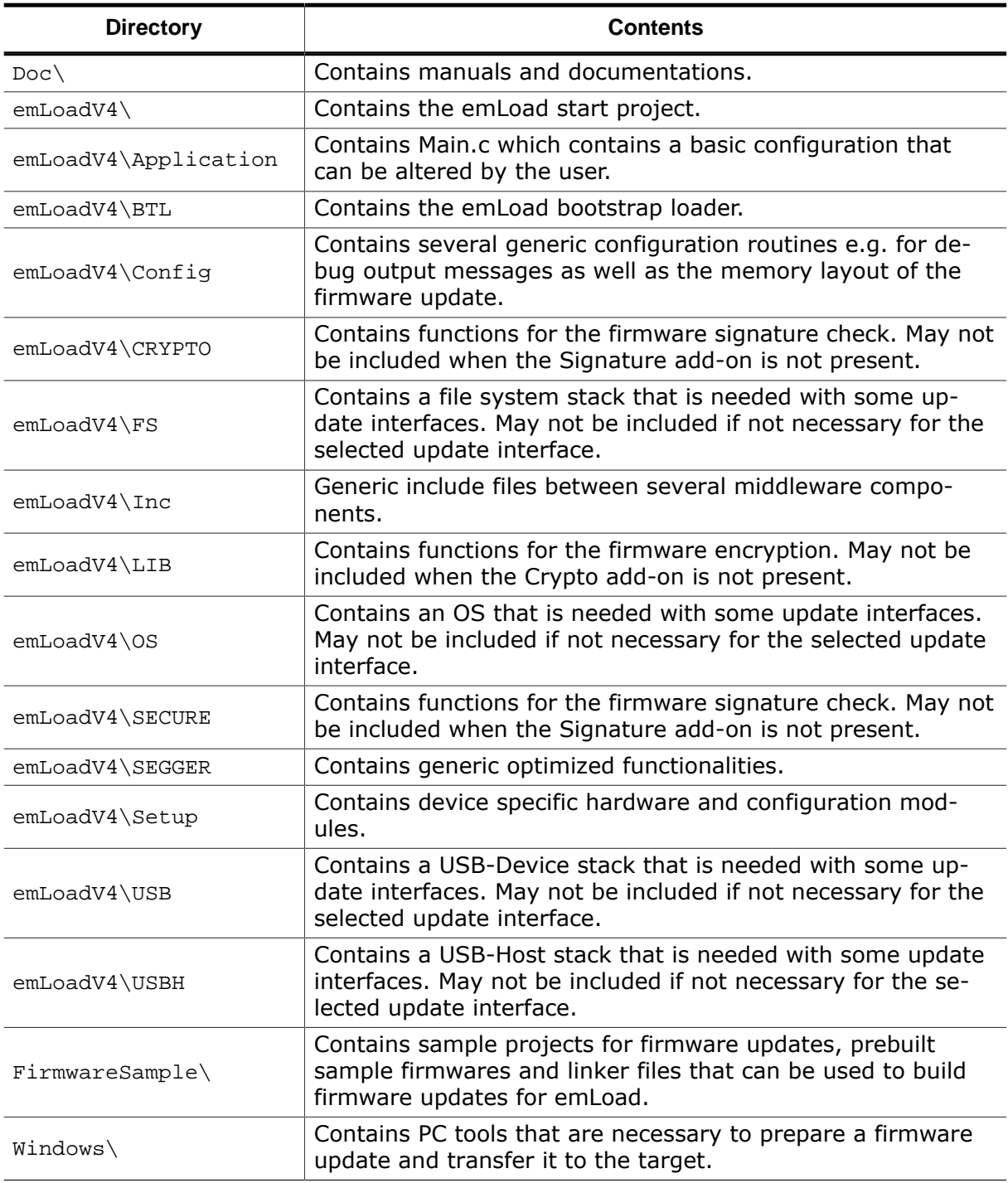

### **1.2.2 Shipped tools**

<span id="page-16-2"></span>emLoad is shipped with the following executable tools for Windows PCs:

- PrepareFW or PrepareFWPRO (if the Crypto add-on is present).
- UART Loader, used for UART interface.
- USB Bulk Loader, used for USB Bulk interface.
- USB HID Loader, used for USB HID interface.
- NTAG Loader, used for NFC NTAG interface.

• BTL Image Creator, used to create a programmable image containing a firmware update with/without BTL.

For more information, see chapter *[emLoad tools](#page-22-0)* on page 23.

### **1.2.3 Project structure**

<span id="page-17-0"></span>emLoad shipments include one or several start project(s) for the chosen interface(s) and tool chain(s). The actual structure of these start projects depends on the particular interface, but closely resemble the folder structure of the shipment. Regardless of the interface, each start project includes the  $*c$ ,  $*h$  and  $*s$  files contained in the folders "Application", "BTL", "Config", "Inc" and "Setup". In addition, each project includes the files for its appropiate interface, i.e.:

- the files contained in the folder "FS" for MMC/SD card, NAND or NOR interfaces.
- the files contained in the folder "USB" for USB HID or Bulk interface.
- the files contained in the folders "FS", "OS" and "USBH" for USBH MSD interface.

The following screenshots illustrate the project structure of each interface (from left to right: MMC/SD card (or NAND or NOR), USB HID, USBH MSD):

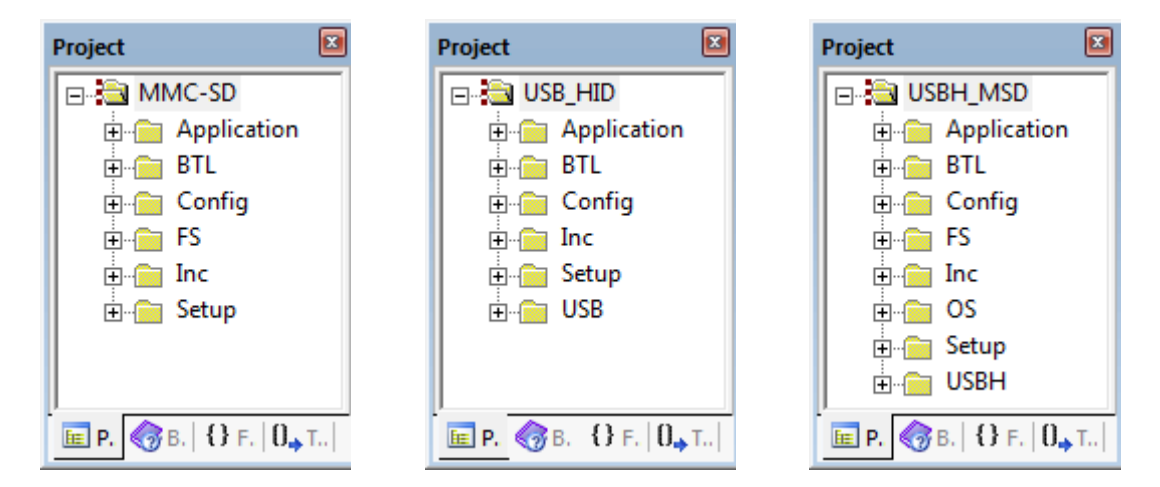

Depending on the chosen toolchain, an emLoad shipment may also contain additional files that are required for terminal output. If so, for each interface these files are located in the folder "OS".

If the Crypto add-on is present, the folder "LIB" contains sources for firmware encryption. If the Signature add-on is present, the folder "CRYPTO" and "SECURE" contain sources for firmware signature verification.

### **1.2.4 Availability and FLASH devices**

<span id="page-17-1"></span>The software is completely written in ANSI-"C" and can therefore be used on virtually any CPU. The only requirements to port the BTL for a particular application are a  $C^2$ module for accessing the peripherals of the microcontroller and a "C"-module containing the programming algorithm for the FLASH-memory chip(s). For latest information about supported devices, please visit our website. Ports for other microcontrollers can be made within short time.

### **1.2.5 Development environment (compiler)**

<span id="page-17-2"></span>An ANSI-compliant compiler complying with at least one of the following international standard is required:

- ISO/IEC/ANSI 9899:1990 (C90) with support for C++ style comments (//)
- ISO/IEC 9899:1999 (C99)
- ISO/IEC 14882:1998 (C++)

If your compiler has some limitations, let us know and we will inform you if these will be a problem when compiling the software. Any compiler for 16/32/64-bit CPUs or DSPs that we know of can be used; most 8-bit compilers can be used as well.

A C++ compiler is not required, but can be used. The application program can therefore also be programmed in C++ if desired.

### **1.2.6 Crypto Add-On**

<span id="page-18-0"></span>An add-on to encrypt the firmware and check the encryption during the update process is available to purchase. This add-on is activated by calling one API and can be easily activated with the shipped sample Main.c by activating the compilation switch DECRYPT\_FW (see *[Compile-time configuration switches](#page-33-1)* on page 34 for details).

The only difference in usage concerns the tool PrepareFWPRO which is used instead of PrepareFW. PrepareFWPRO has additional options to encrypt the firmware. See *[PrepareFW /](#page-23-0) [PrepareFWPRO](#page-23-0)* on page 24 for more details on these options.

### **1.2.7 Signature Add-On**

<span id="page-18-1"></span>An add-on to digitally sign the firmware and verify the signature during the update process is available to purchase. This add-on is activated by calling one API and can be easily activated with the shipped sample Main.c by activating the compilation switch CHECK SIGNATURE (see *[Compile-time configuration switches](#page-33-1)* on page 34 for details).

When the Signature add-on is used, some additional steps are required when creating the update image. For a description of this process, please refer to *[Digitally sign an update](#page-30-0)* on page 31.

# **1.3 Quick start guide**

<span id="page-19-0"></span>The following steps describe how to use emLoad for the first time.

### **1.3.1 Loading emLoad into a target**

- <span id="page-19-1"></span>• Open the start project that can be found in "\emLoadV4" .
- If not already done select the DEBUG configuration (the DEBUG configuration enables several checks that make sure that the configuration as setup by the user is valid and is recommended to be run at least once every time parameters are changed).
- Build the configuration and download it to the target.
- Run the program.

### **1.3.2 Preparing an emLoad firmware update**

<span id="page-19-2"></span>emLoad firmware updates have to be in a special format to be recognized as valid firmware update. For this to achieve the "PrepareFW" or "PrepareFWPRO" tool can be used. It can be found in the "\emLoadV4\Windows" folder. The PrepareFW[PRO] tool is able to generate firmware update files from the following source file types:

- \*.mot
- \*.hex
- \*.bin

To generate a firmware update file you will need to have a firmware in one of the supported formats. To generate a firmare update file use the PrepareFW[PRO] tool that can be found in "\emLoadV4\Windows\PrepareFW" or "\emLoadV4\Windows\PrepareFWPRO". See *[Pre](#page-23-0)[pareFW / PrepareFWPRO](#page-23-0)* on page 24 for syntax and parameters details.

In case your firmware memory layout is split into multiple ranges the parameter -multirange needs to be used with the PrepareFW[PRO] tool as well!

## **1.3.3 Updating the firmware using emLoad for MMC/SD**

- <span id="page-19-3"></span>• Store the generated firmware update file (typically Update.fw or Update.fwc when Crypto is present, if not configured otherwise) onto your MMC/SD card.
- Insert the MMC/SD card into the target.
- Power or power cycle into emLoad that updates and starts the firmware afterwards.

## **1.3.4 Updating the firmware using emLoad for UART**

- <span id="page-19-4"></span>• Run the UART Loader.exe that can be found in "\emLoadV4\Windows\UART Loader" with the -update and -wait options. See *[UART Loader](#page-25-0)* on page 26 for more details.
- Connect the target powered down to your PC using a serial cable.
- Power on the target. The target will wait a limited time for a first command from the PC.
- emLoad updates and starts the firmware afterwards.

### **1.3.5 Updating the firmware using emLoad for USB Bulk**

- <span id="page-19-5"></span>• Run the USB BULK Loader.exe that can be found in "\emLoadV4\Windows \USB\_BULK\_Loader" with the -update and -wait options. See *[USB Bulk Loader](#page-27-0)* on page 28 for more details.
- Connect the target powered down to your PC using a USB cable.
- Power on the target. The target will enumerate with the PC.
- emLoad updates and starts the firmware afterwards.

## **1.3.6 Updating the firmware using emLoad for USB HID**

- <span id="page-19-6"></span>• Run the USB HID Loader.exe that can be found in "\emLoadV4\Windows \USB\_HID\_Loader" with the -update and -wait options. See *[USB HID Loader](#page-26-0)* on page 27 for more details.
- Connect the target powered down to your PC using a USB cable.
- Power on the target. The target will enumerate with the PC.
- emLoad updates and starts the firmware afterwards.

### **1.3.7 Updating the firmware using emLoad for USBH MSD**

- <span id="page-20-0"></span>Store the generated firmware update file (typically Update.fw or Update.fwc when Crypto is present, if not configured otherwise) onto your USB stick.
- Insert the USB stick into the target.
- Power or power cycle into emLoad that updates and starts the firmware afterwards.

### **1.3.8 Updating the firmware using emLoad for NAND/NOR**

- <span id="page-20-1"></span>• Store the generated firmware update file (typically Update.fw or Update.fwc when Crypto is present, if not configured otherwise) onto your NAND/NOR.
- Power cycle into emLoad that updates and starts the firmware afterwards.
- After the update, the firmware Update.fw is by default removed from the NAND to avoid having an update at each start.

### **1.3.9 Updating the firmware using emLoad for NTAG**

- <span id="page-20-2"></span>• Run the NTAG Loader.exe that can be found in "\emLoadV4\Windows\NTAG Loader" with the -update and -wait options. See *[NTAG Loader](#page-28-0)* on page 29 for more details.
- Connect the NFC reader to your PC.
- Place the NFC reader onto the NTAG token with the target in powered down state. The reader should recognize the token.
- Power on the target.
- <span id="page-20-3"></span>• emLoad updates and starts the firmware afterwards.

### **1.3.10 Configuration of firmware passwords and other firmware identifiers**

A firmware password and other firmware identifiers can be set directly in the main() routine that can be found in the file "\emFileV4\Application\Main.c".

### **1.3.11 Configuration of the firmware area**

<span id="page-20-4"></span>The firmware area used by emLoad to store the firmware can be configured provid-ing a BTL FLASH\_INFO structure using the routine [BTL\\_ConfigFlashInfo\(\)](#page-52-0). The configuration of the flash ranges can typically be found in the BTL\_Config\_<UpdateInterface>\_<CPU>\_<BoardManufacturer>\_<Board>.c file that is located in "\emFileV4\Setup".

# <span id="page-22-0"></span>**Chapter 2 emLoad tools**

This chapter gives an introduction to the PC-programs shipped with emLoad.

All tools are shipped as pre-compiled binaries and in source with a Visual Studio project. The tools typically do not require any installation process, DLLs or runtime libraries.

# **2.1 PrepareFW / PrepareFWPRO**

<span id="page-23-0"></span>emLoad firmware updates need to adhere a specific format to be considered valid. To ensure this format, SEGGER provides the "PrepareFW" or "PrepareFWPRO" tool, which is a 32 bit Windows application specifically designed to transform binary files, Intel hex files or Motorola files into emLoad-compatible firmware files. PrepareFW[PRO] is shipped as both, an executable that works out-of-the-box and also as a Microsoft Visual Studio project to recompile the executable when needed.

# **2.1.1 Running PrepareFW.exe / PrepareFWPRO.exe**

<span id="page-23-1"></span>PrepareFW[PRO] runs as a Windows command line application. As such, it requires the user to identify the input file's format and name via command line parameters. In addition, some optional configuration parameters can be specified via command line. These parameters include:

- Input file (mandatory) and start address (mandatory for binary input files). Example:
	- -bin Input.bin 0x11000
	- -hex Input.hex
	- -mot Input.mot
- Desired name of the output file (optional).
	- Example:
		- -out Filename.fw
- Firmware identifier string (optional). Example:
	- -firmwareid "FWUpdate"
- 32-bit firmware version (optional). Example: -version 0x0100
- Company identifier string (optional). Example:
	- -company "My Company"
- Device identifier string (optional). Example:
	- -device "My Device"

The following screenshot shows the successful conversion of a hex file into a valid firmware file:

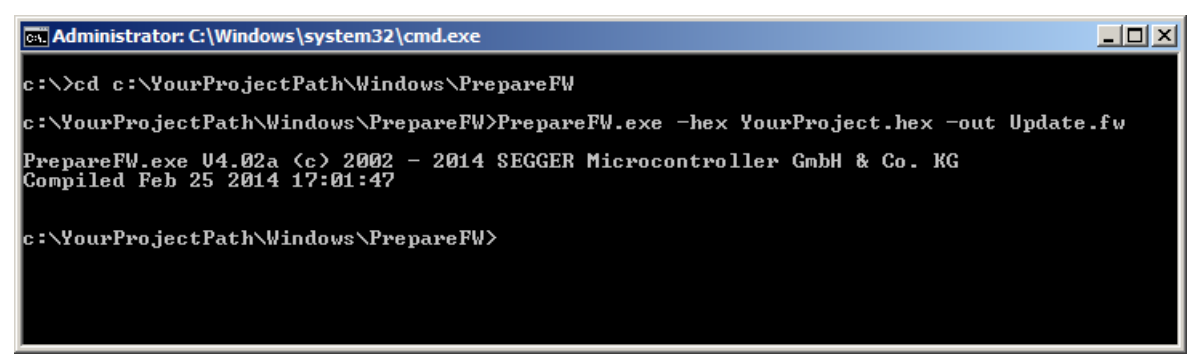

# **2.1.2 Additional options of PrepareFWPRO**

<span id="page-24-0"></span>PrepareFWPRO supports the same options as PrepareFW but additionally allows to encrypt the firmware. The extension of the firmware could then be .fwc instead of .fw. To do so, there are two possible options.

- Encryption based on a password. Example: -cryptopass "PASSWORD"
- Encryption based on a key (32 bytes) and IV (16 bytes). Example:

-cryptokeyiv <32 hex. bytes> <16 hex. bytes>

## **2.2 UART Loader**

<span id="page-25-0"></span>By using an emLoad-compatible firmware file, this program updates an emLoad target via UART interface.

### **2.2.1 Running UART\_Loader.exe**

<span id="page-25-1"></span>UART Loader runs as a Windows command line application. Note that it is sometimes necessary to run it with administrator privileges. It requires the user to identify the firmware update file via command line parameter and whether an update should be forced (regardless of the firmware version in the target as, per default, update will not take place if the given firmware version is smaller than the one already flashed). Alternatively, UART\_Loader can be used to identify the firmware in a target. By default the UART\_Loader uses COM1 with a 9600 baud and an 8-N-1 configuration. The serial parameters can be configured using the optional commands like -baud 115200 . For more options please have a look at the online help of the program.

Possible parameters are:

- Update file and (optional) update policy.
	- Example:
		- -update Update.fw
		- -update Update.fw -force
- Identify firmware. Example: -identify

The following screenshot shows the successful update using the UART\_Loader:

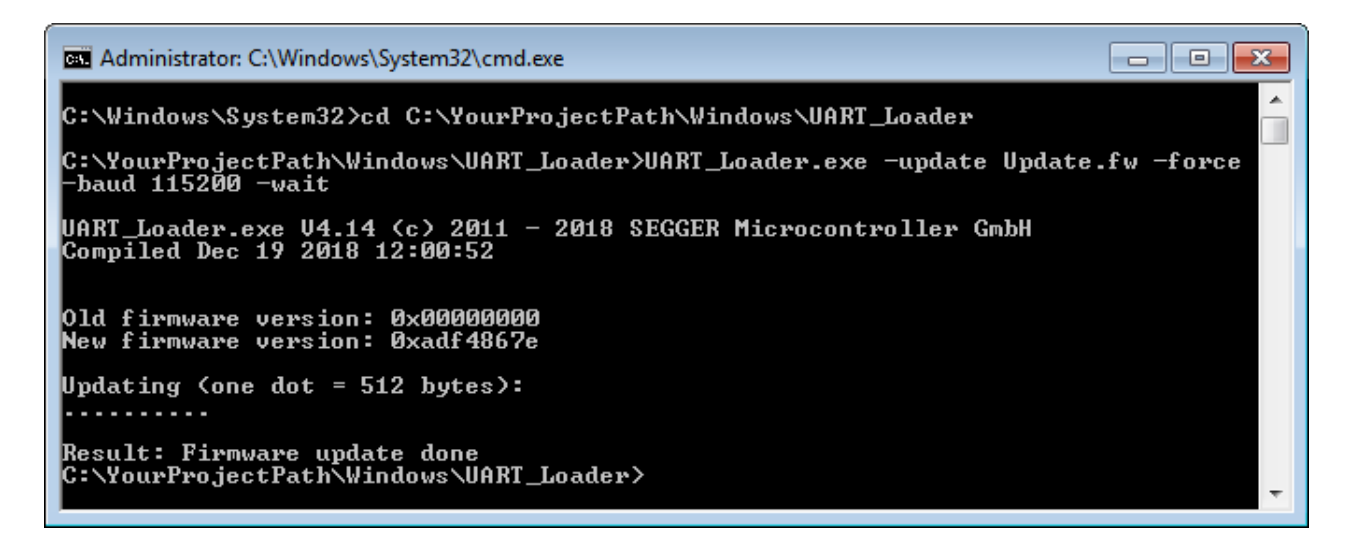

# **2.3 USB HID Loader**

<span id="page-26-0"></span>By using an emLoad-compatible firmware file, this program updates an emLoad target via USB HID interface.

### **2.3.1 Running USB\_HID\_Loader.exe**

<span id="page-26-1"></span>USB HID Loader runs as a Windows command line application. Note that it is sometimes necessary to run it with administrator privileges. It requires the user to identify the firmware update file via command line parameter and whether an update should be forced (regardless of the firmware version in the target as, per default, update will not take place if the given firmware version is smaller than the one already flashed). Alternatively, USB\_HID\_Loader can be used to identify the firmware in a target. Possible parameters are:

- Update file and (optional) update policy. Example: -update Update.fw -update Update.fw -force • Identify firmware.
- Example: -identify

The following screenshot shows the successful update using the USB\_HID\_Loader:

```
\blacksquare \blacksquare \blacksquareBET Administrator: Command Prompt
C:\Windows\System32>cd C:\YourProjectPath\Windows\USB_HID_Loader
|<br>C:\YourProjectPath\Windows\USB_HID_Loader>USB_HID_Loader.exe -update Update.fw<br>force -wait
                                                                                                                                     \equiv|force
USB_HID_Loader.exe U4.14 (c) 2011 - 2018 SEGGER Microcontroller GmbH<br>Compiled Dec 19 2018 12:09:45
USB HID information about connected target:<br>Device 0:<br>Productname: emLoad USB HID<br>UID : 0x8765<br>PID : 0x1114
   ReportSizes:<br>
Input : 64 bytes<br>
Output : 64 bytes
.<br>Old firmware version: 0x0000<br>New firmware version: 0xadf4867e
Updating (one dot = 512 bytes):
_<br>Result: Firmware update done<br>C:∖YourProjectPath\Windows\USB_HID_Loader>
```
# **2.4 USB Bulk Loader**

<span id="page-27-0"></span>By using an emLoad-compatible firmware file, this program updates an emLoad target via USB Bulk interface.

### **2.4.1 Running USB\_BULK\_Loader.exe**

<span id="page-27-1"></span>USB\_BULK\_Loader runs as a Windows command line application. Note that it is sometimes necessary to run it with administrator privileges. It requires the user to identify the firmware update file via command line parameter and whether an update should be forced (regardless of the firmware version in the target as, per default, update will not take place if the given firmware version is smaller than the one already flashed). Alternatively, USB\_BULK\_Loader can be used to identify the firmware in a target. Possible parameters are:

- Update file and (optional) update policy. Example:
	- -update Update.fw
	- -update Update.fw -force
- Identify firmware.
- Example:
	- -identify

# **2.5 NTAG Loader**

<span id="page-28-0"></span>By using an emLoad-compatible firmware file, this program updates an emLoad target via NFC NTAG interface.

### **2.5.1 Compatible card readers**

<span id="page-28-1"></span>For the NFC NTAG interface a card reader that support the FastWrte and FastRead command is required. The following readers have been tested:

• uTrust 3700 F

### **2.5.2 Running NTAG\_Loader.exe**

<span id="page-28-2"></span>NTAG\_Loader runs as a Windows command line application. Note that it is sometimes necessary to run it with administrator privileges. It requires the user to identify the firmware update file via command line parameter and whether an update should be forced (regardless of the firmware version in the target as, per default, update will not take place if the given firmware version is smaller than the one already flashed). Alternatively, NTAG\_Loader can be used to identify the firmware in a target. Possible parameters are:

• Update file and (optional) update policy. Example:

-update Update.fw -update Update.fw -force

• Identify firmware. Example: -identify

# **2.6 BTL Image Creator**

<span id="page-29-0"></span>emLoad stores additional information about the current firmware image in the target in a firmware information area. Simply programming the content of a firmware onto the target will therefore not result in the BTL to detect a valid firmware that can be booted. The BTL Image Creator tool is able to generate a programmable image that can be used to program a first default firmware during production. It is even possible to include the BTL itself to program BTL and a first firmware in a single step during production.

The BTL Image Creator tool, which is a 32-bit Windows application specifically designed to transform binary files, Intel hex files or Motorola files into an emLoad compatible format. BTL\_ImageCreator is shipped as both, an executable that works out-of-the-box and also as a Microsoft Visual Studio project to recompile the executable when needed.

## **2.6.1 Running BTL\_ImageCreator.exe**

<span id="page-29-1"></span>BTL\_ImageCreator runs as a Windows command line application. As such, it requires the user to identify the input file's format and name via command line parameters. In addition, some optional configuration parameters can be specified via command line. These parameters include:

• Firmware file (mandatory) and start address (mandatory for binary input files). The type (binary, Intel Hex, Motorola is detected by the file extension).

Example:

FW.bin 0x08008000 FW.hex FW.mot

• Firmware area information (mandatory) including start address and size of the area. The example shows a configuration for a target with 1MByte flash and an emLoad that uses 32 kBytes of flash.

Example:

0x08008000 0xF8000

• Desired output name and format (optional, default Motorola).

Example:

-bin Image.bin

-hex Image.hex

-mot Image.mot

• 32-bit firmware version (optional).

Example:

-version 0x0100

The following screenshot shows the online help of the BTL\_ImageCreator:

```
\Boxe x
Administrator: C:\Windows\System32\cmd.exe
    age.<br>BTL_ImageCreator.exe <Input> [BinAddr] <FwAreaAddr> <FwAreaSize> [Options]
supported input files are *.mot/*.hex/*.bin<br>The format is detected by the file extension.
Parameter examples:<br>| Example1: FW.mot 0x08008000 0xF8000<br>| Example2: FW.mot 0x08008000 0xF8000 -hex Image.hex<br>| Example3: FW.bin 0x08008000 0x08008000 0xF8000 -version 0x0100
\rho_{\texttt{ptions}}: -btl
                           Specifiy filename of bootloader to include in output image.<br>Example1: -btl BTL.mot<br>Example2: -btl BTL.bin 0x8000000<br>Specifiy filename of output in Motorola format.<br>Example: -mot Image.mot<br>Specifiy filename of output in Int
                        н
    -mot
    -hex-binн
    -version:
```
# **2.7 Digitally sign an update**

<span id="page-30-0"></span>emLoad together with the Signature add-on is able to digitally sign your firmware update. This allows you to prevent unauthorized and potentially malicious firmware to be loaded onto your device.

The Signature add-on is available for RSA 2048 bit or ECDSA P-256 up to P-521 encryption. RSA and ECDSA Signature add-ons are available as separate packages.

The update process and data validity is ensured by using a RSA/ECDSA private/public key pair. The public key gets stored on the target and is able to verify a firmware update that was previously signed with the private key of the same key pair.

For this the emLoad Signature add-on includes the tools that come with SEGGER's emSecure package that allow to easily sign the firmware update on the PC side.

### **2.7.1 Using the batch script to sign a firmware update**

<span id="page-30-1"></span>A batch script CreateSignedUpdate.bat can be found in the folder \Windows\emSecure\_ECDSA\/\Windows\emSecure\_RSA\. The tools that are required to digitally sign a file can be found here as well.

Using the prepared batch script is easy. Just place a file Firmware.hex into this folder and execute the batch script CreateSignedUpdate.bat. If your file is a .mot file, please change the variable \_FIRMWARE\_EXT\_ in the script from "hex" to "mot".

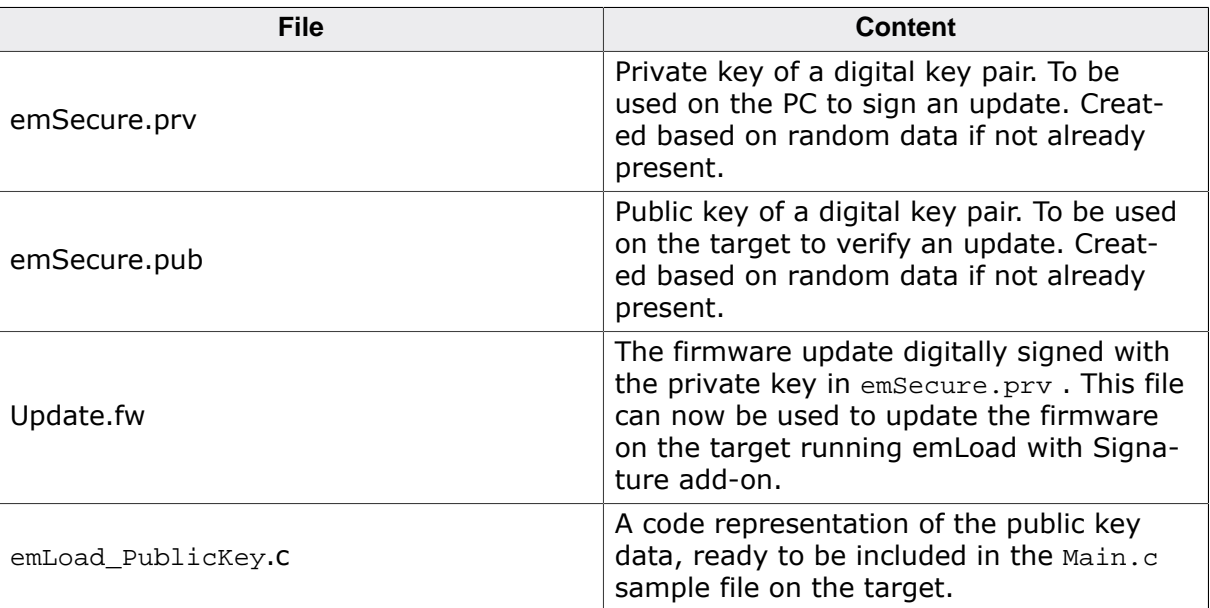

The batch should output the following files:

### **2.7.2 Signing a firmware update manually**

<span id="page-30-2"></span>With different requirements when preparing the update using PrepareFW, the batch script CreateSignedUpdate.bat might not fully fit your needs. The following steps explain what the batch script does. Based on this information you should be able to vary on different use cases like Signature+Encryption or Signature+Multirange input on PrepareFW.

### <span id="page-30-3"></span>**2.7.2.1 ECDSA: Creating a private/public key pair using P-256**

KeyGenECDSA.exe -p256

KeyGenECDSA.exe generates a private/public key pair based on random data of your system. By default this generates the files emSecure.prv (your private key) and emSecure.pub (your public key).

### <span id="page-31-0"></span>**2.7.2.2 RSA: Creating a 2048 bit private/public key pair**

KeyGenRSA.exe -l 2048

KeyGenRSA.exe generates a private/public key pair based on random data of your system. By default this generates the files emSecure.prv (your private key) and emSecure.pub (your public key).

### <span id="page-31-1"></span>**2.7.2.3 Preparing the data to be signed**

PrepareFW.exe -hex Firmware.hex -out ToSign.fw -noheader

The -noheader option of PrepareFW instructs the tool to generate a firmware update file without the main header that comes before the actual data. The reason for this is that the signature that we will generate is stored within the header itself.

<span id="page-31-2"></span>The data part that the signature will include is written to the file  $T \circ S \cdot \text{Im} \cdot f \cdot w$ .

### **2.7.2.4 Signing the data**

SignECDSA.exe/SignRSA.exe ToSign.fw

SignECDSA.exe/SignRSA.exe by default uses the key from the file emSecure.prv to calculate the signature of the given file  $T \circ S \circ g n$ . The tool outputs a signature file in emSecure format of the same name with .sig extension. In this example a file ToSign.fw.sig is generated.

### <span id="page-31-3"></span>**2.7.2.5 Generating the firmware update file**

PrepareFW.exe -hex Firmware.hex -out Firmware.fw -sigfile ToSign.fw.sig

This step is similar to generating a firmware update file without Signature add-on. The only difference is that by the option -sigfile the signature of the signed data will be included into the header of the firmware update.

### <span id="page-31-4"></span>**2.7.2.6 Extracting the private key content for use with emLoad**

PrintKeyECDSA.exe/PrintKeyRSA.exe emSecure.pub > emLoad\_PublicKey.c

PrintKeyECDSA.exe/PrintKeyRSA.exe can be used to extract the public key data in a form suitable for inclusion with emLoad. The sample code shown above outputs the generated content into the file emLoad\_PublicKey.c. The content from this file can then be included into the Main.c that is shipped as an example together with emLoad.

This step is only required once or if you change the private/public key pair.

# <span id="page-32-0"></span>**Chapter 3 Configuration**

emLoad can be used without changing any of the compile-time flags. All compile-time configuration flags are preconfigured with valid values, which match the requirements of most applications. The default configuration of emLoad can be changed via compile-time flags which can be added to BTL\_Conf.h. BTL\_Conf.h is the main configuration file for emLoad.

33

# **3.1 Compile-time configuration**

<span id="page-33-0"></span>The following types of configuration macros exist:

### **Binary switches "B"**

Switches can have a value of either 0 or 1, for deactivated and activated respectively. Actually, anything other than 0 works, but 1 makes it easier to read a configuration file. These switches can enable or disable a certain functionality or behavior. Switches are the simplest form of configuration macros.

### **Numerical values "N"**

Numerical values are used somewhere in the code in place of a numerical constant. A typical example is the configuration of the sector size of a storage medium.

### **Text replacements "T"**

Text replacements are used somewhere in the code in place of a constant string. A typical example is the configuration of filename.

### **Function replacements "F"**

Macros can basically be treated like regular functions although certain limitations apply, as a macro is still put into the code as simple text replacement. Function replacements are mainly used to add specific functionality to a module which is highly hardware-dependent. This type of macro is always declared using brackets (and optional parameters).

### **3.1.1 Compile-time configuration switches**

<span id="page-33-1"></span>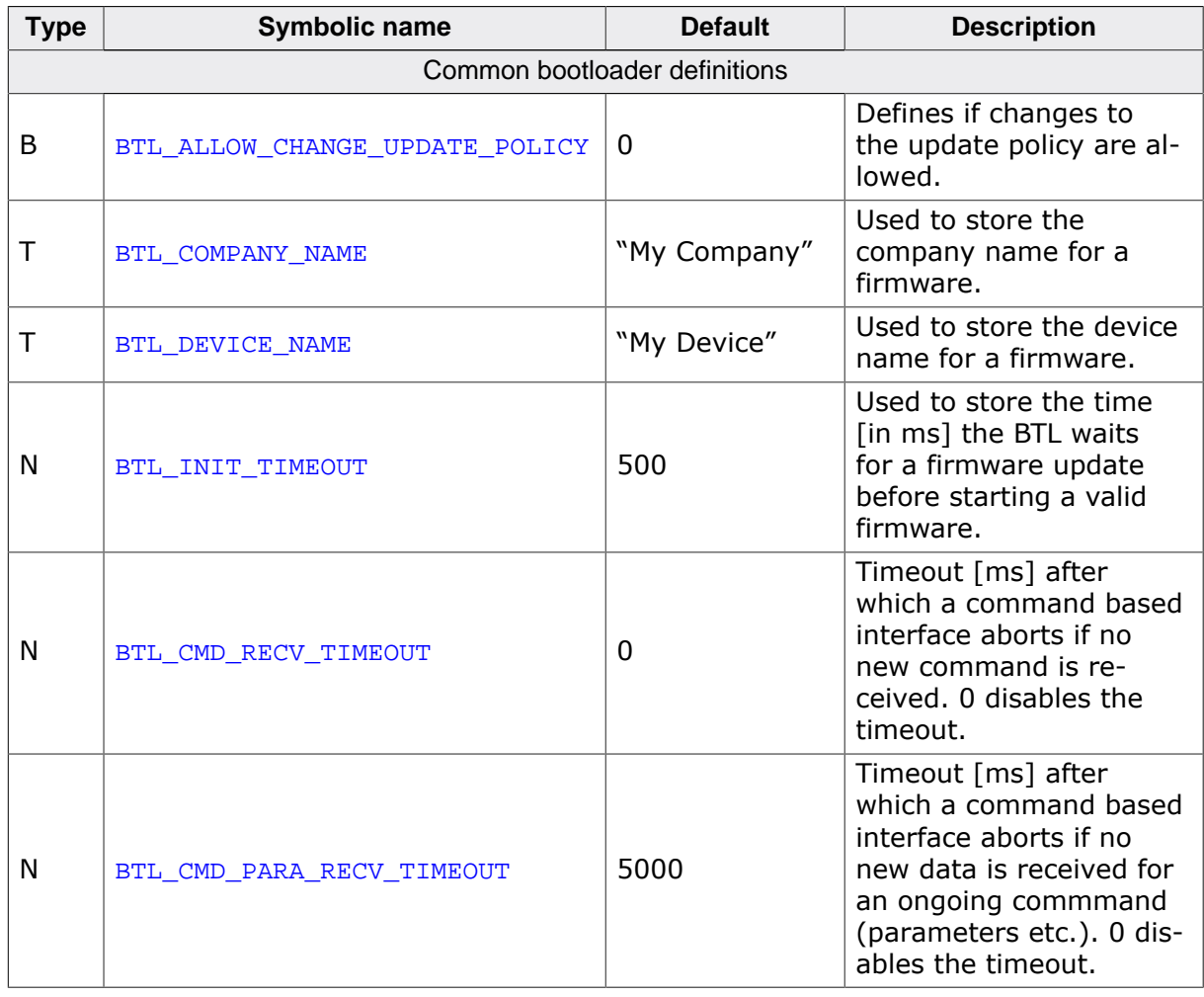

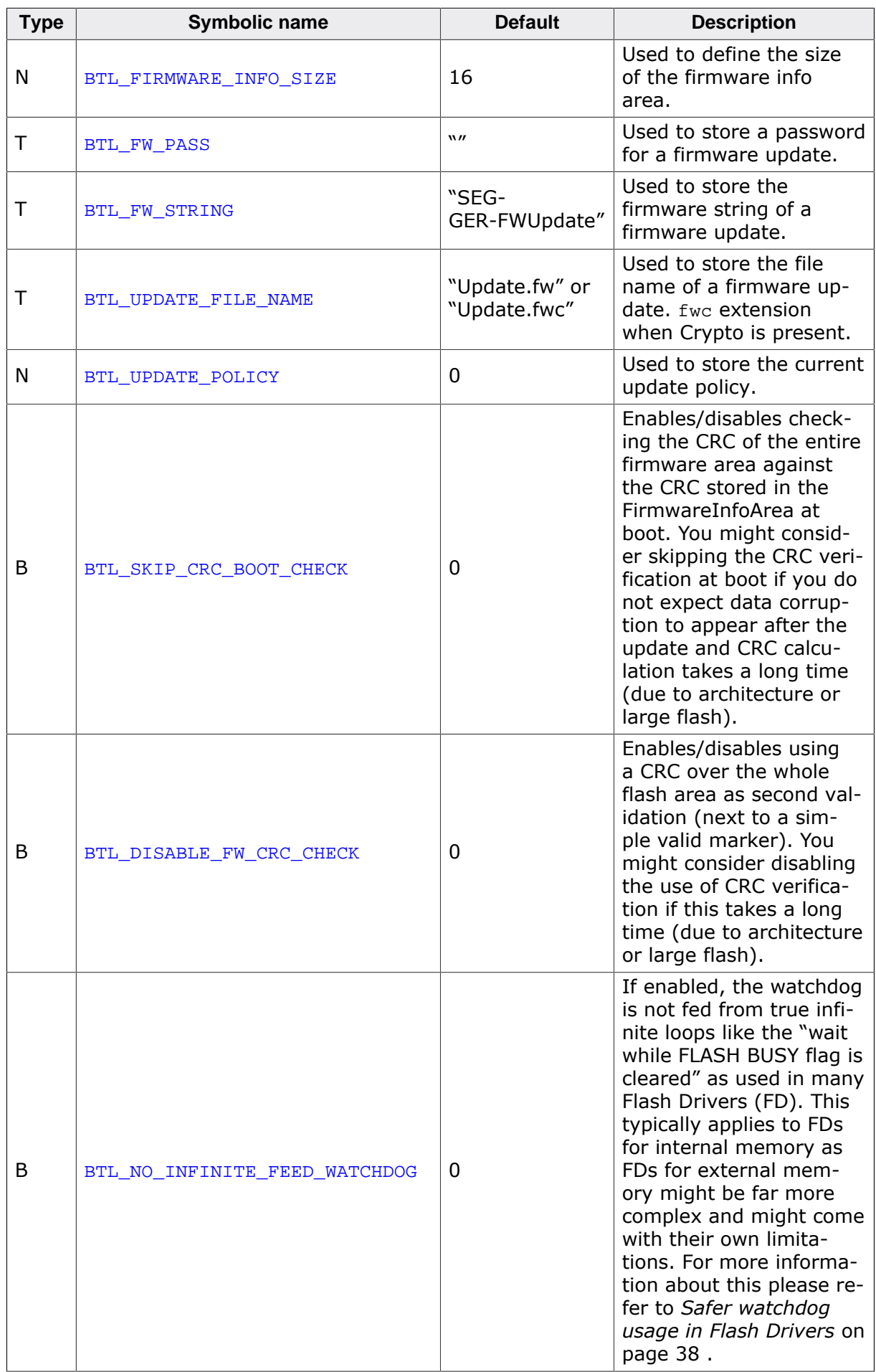

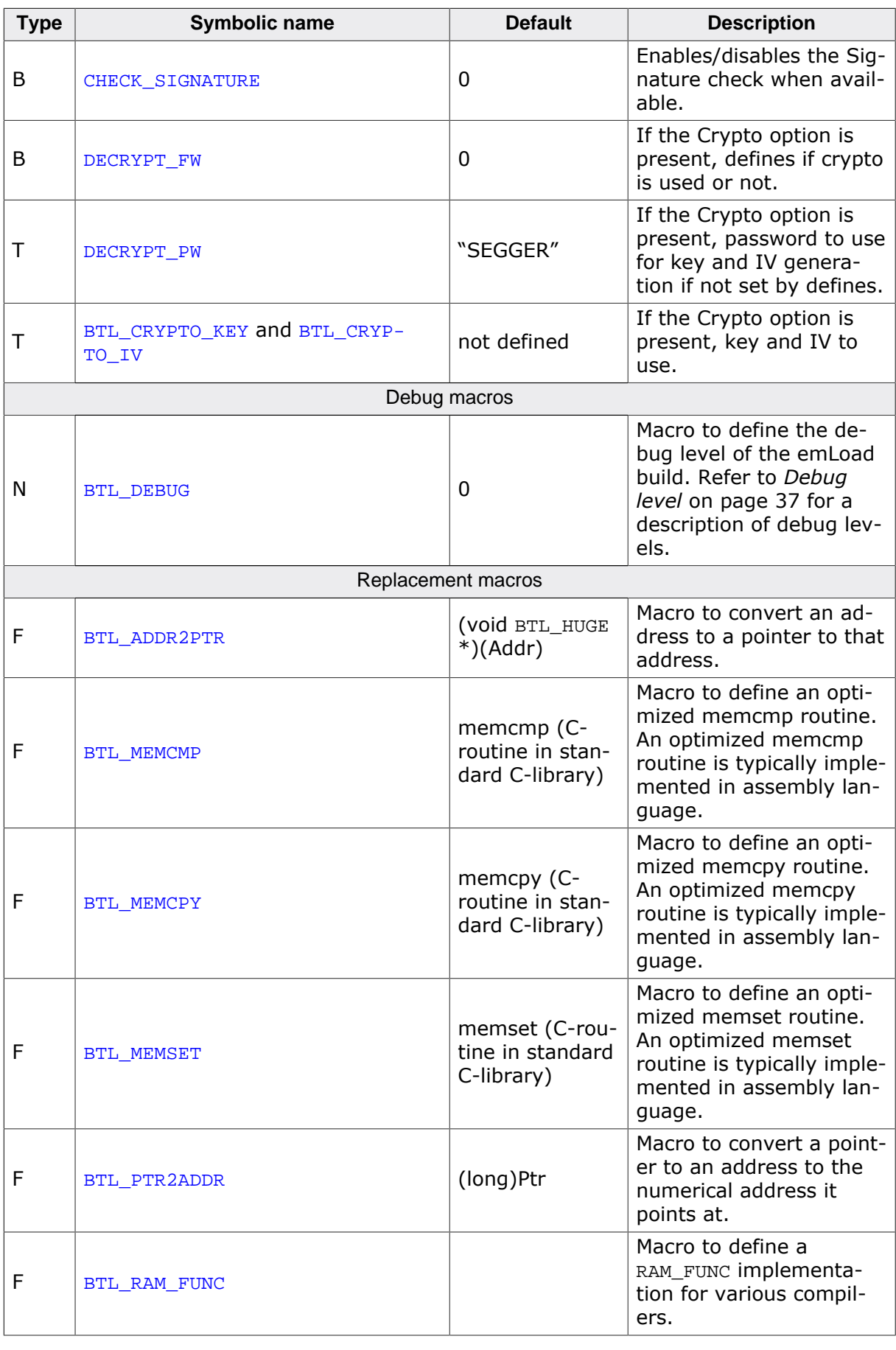
# **3.2 Debug level**

emLoad can be configured to display debug information at higher debug levels to locate a problem (Error) or potential problem. To display information, emLoad uses several logging routines (see *Message output* on page ). These routines can be blank, as they are not required for the functionality of emLoad. Typically, they are not present in release (production) builds at all, as classical production builds utilize lower debug levels.

If (BTL\_DEBUG = 0) : No checks are enabled.

If (BTL\_DEBUG = 1) : Warn and "Panic" checks are enabled.

If (BTL\_DEBUG >= 2) : Warn, log and "Panic" checks are enabled.

# **3.3 Using a watchdog**

emLoad comes prepared to be used with a watchdog while the default configuration delivered is typically not using a watchdog. This is due to various configurations that can be used with a watchdog and a specific behavior might be what the user is looking, making it very hard to provide a suitable implementation for everyone.

Therefore emLoad comes prepared for your own watchdog implementation by providing you with a place where you can install your watchdog feeding, while trying to trigger this routine as often as possible while being idle or where it would be necessary during bootloader work to do.

The routine  $BTL_X_F$ eedWatchdog() can typically be found in the  $BTL_1$  config\_<Interface>\_<Hardware>.c file. It is typically empty as no watchdog is used or is even disabled during start for simplicity ot the project. The routine is desined to be placed in RAM (if this is possible easily possible with your IDE/toolchain), so it can be called during flash operations that might need the flash untouched while changing it.

# **3.3.1 Safer watchdog usage in Flash Drivers**

Typically in a Flash Driver (FD) the feed watchdog routine is called whenever necessary. One such a place is waiting for a flash operation to finish by waiting for a BUSY bit being set/cleared in a register of the flash controller. Many devices require you to not access the flash either in part or in whole while a flash operation is active. Therefore typically this part of an FD is often executed from a function loaded into RAM (RAMfunc).

A typical code for this looks as follows:

```
BTL_RAM_FUNC static void _WaitWhileBusy() {
  volatile U32 Status;
  do {
   BTL X FeedWatchdog();
     Status = FLASH_REG;
   } while ((FLASG_REG & FLASH_BUSY_BIT) != 0u);
}
```
Typically this is fine and is also described exactly like this in many CPU specific manuals when showing how to program the internal flash of the device. The flash controller and FLASH\_REG never exiting out of the BUSY state is not considered something that typically happens but in theory this is a possible (while highly unlikely) scenario.

While being highly unlikely to happen, this still is a possible scenario. However, you would need to consider that if the flash and things around it already have started to corrupt, how likely would it be that you manage to successfully bring the device back into a functional state from a watchdog at this point. Also to mention that if something managed to cause this much trouble to the system, it is likely that the general execution of the CPU and even the RAMfunc itself can not be expected to work reliable anymore.

There are two more or less simple approaches on how to handle this when you want the extra security in this scenario.

#### **Using the regular feed watchdog behavior**

When using the regular BTL\_X\_FeedWatchdog() behavior, you could check from where the routine has been called, typically involving some assembler magic to access something like a Link Register (LR) or whetever is used by your architecture. If you always get called from the very same place and the bootloader system tick time does not increment for a longer period of time, you could assume that you are stuck in a Flash Driver infinite waiting loop.

#### **Using the configuration define BTL\_NO\_INFINITE\_FEED\_WATCHDOG**

When enabling the define BTL\_NO\_INFINITE\_FEED\_WATCHDOG the feed watchdog behavior in Flash Drivers is changed to the following:

```
BTL_RAM_FUNC static void _WaitWhileBusy() {
  volatile U32 Status;
  BTL X FeedWatchdog();
   do {
   Status = FLASH REG;
   } while ((FLASG_REG & FLASH_BUSY_BIT) != 0u);
   BTL_X_FeedWatchdog();
}
```
Places that are not subject of infinite loops but are using some sort of timeout remain unchanged. With this change the watchdog is fed around the infinite loop but not within, causing a timeout if this never returns. This behavior is not the default for two reasons:

The first is that this is more like a theoretical problem as described before, as this is typically not even considered to happen by most CPU vendors. Some of them even instruct you to deactivate the watchdog for changing flash contents.

The second reason is this might cause trouble depending on how strict the watchdog is configured by the user (or even how it can be configured at all). For this solution to work, it is necessary that the watchdog timeout is configured long enough that every flash operation can safely finish its work. To avoid trouble with customer watchdog configurations, this method is not used as the default and might need some fine tuning from the user upon enabling it.

# **Chapter 4 Core functions**

In this chapter, you will find a description of each emLoad core function.

# **4.1 emLoad BTL API**

The table below lists the available API functions within their respective categories.

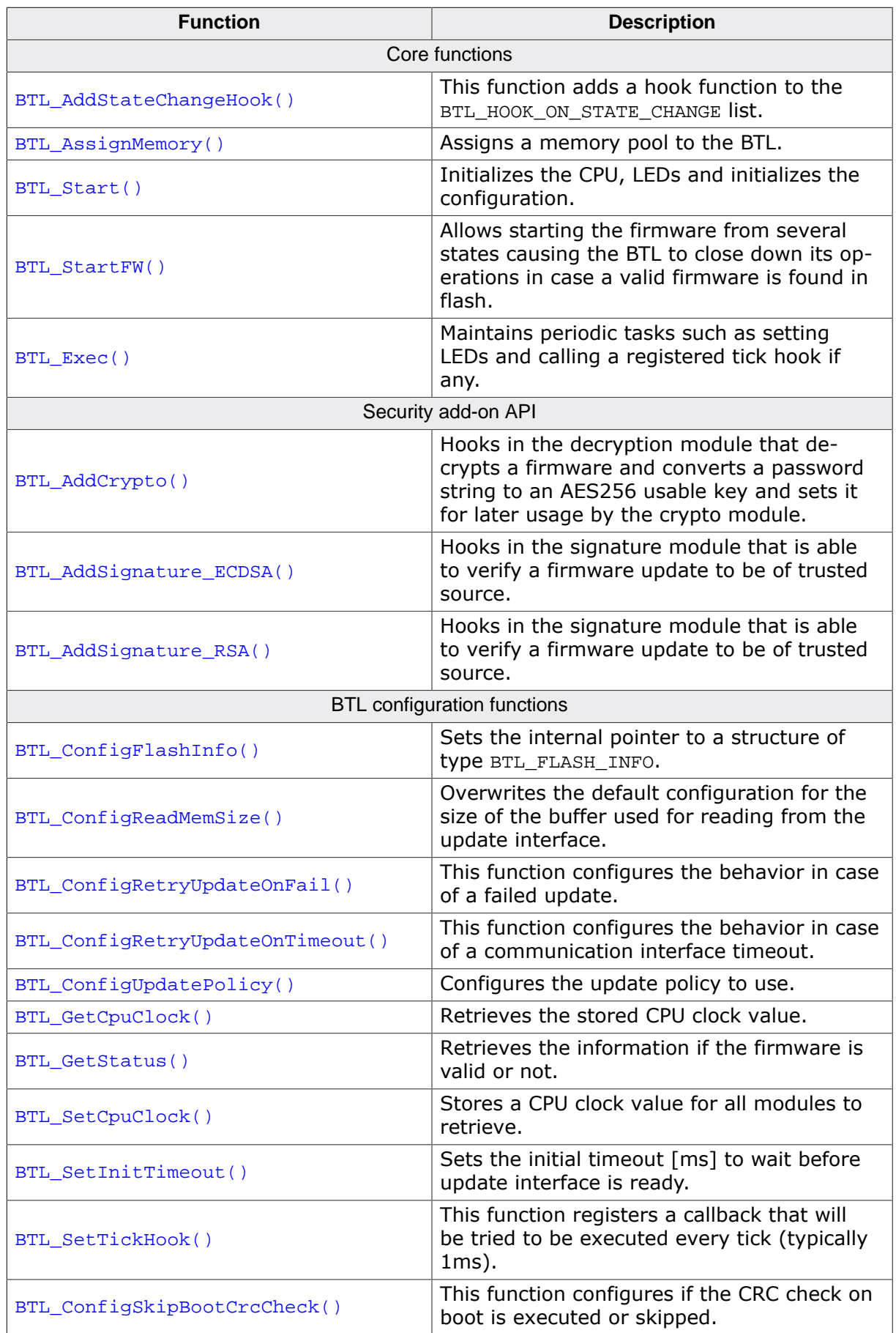

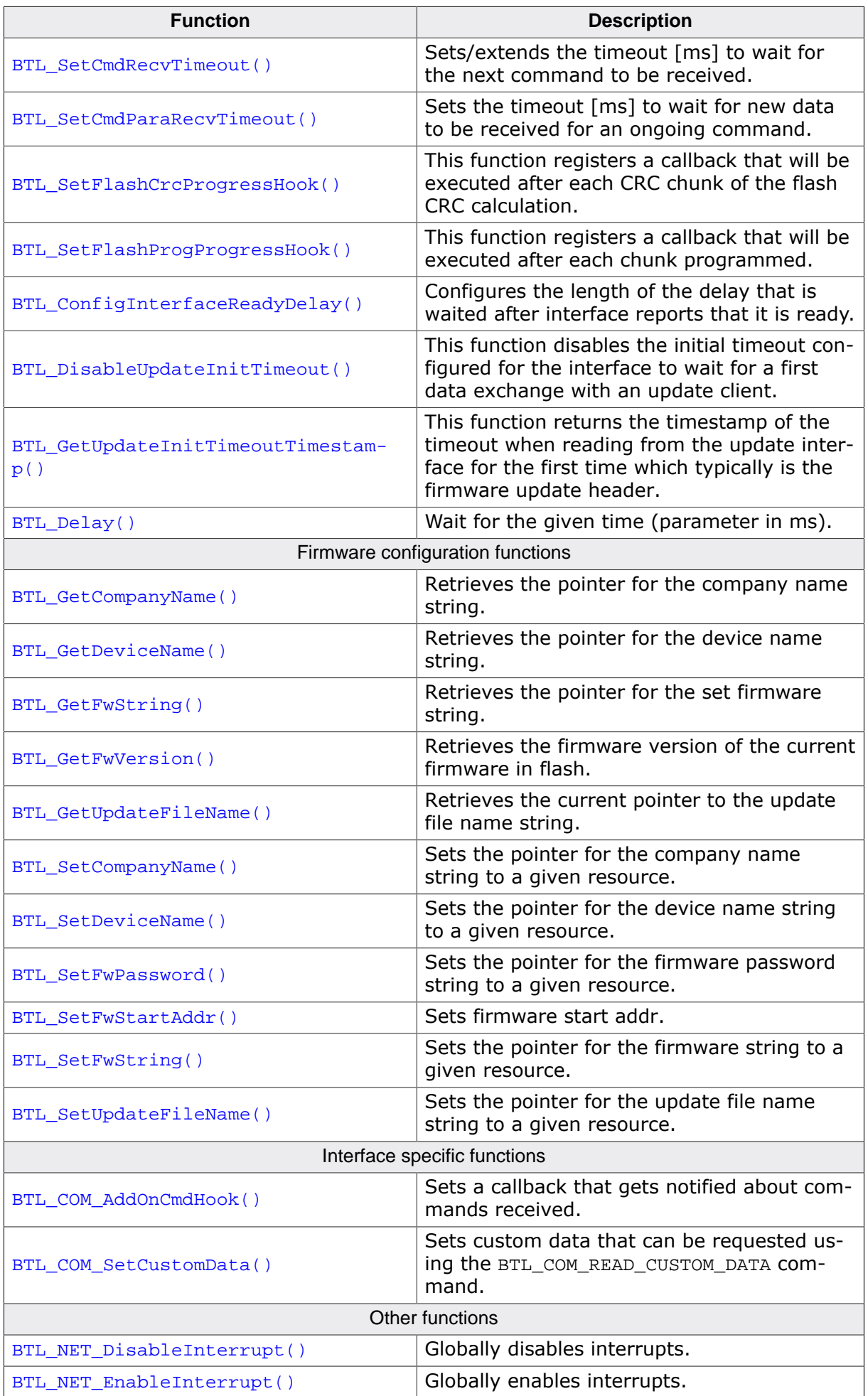

# **4.1.1 Detailed core functions**

# **4.1.1.1 BTL\_AddStateChangeHook()**

#### <span id="page-44-0"></span>**Description**

This function adds a hook function to the BTL\_HOOK\_ON\_STATE\_CHANGE list.

#### **Prototype**

```
void BTL_AddStateChangeHook(BTL_HOOK_ON_STATE_CHANGE * pHook,
                      void ( *pf)(U32 State ));
```
#### **Parameters**

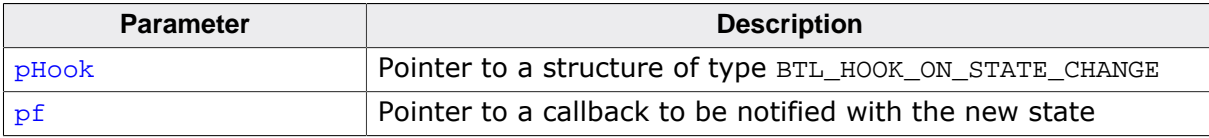

```
//
// Static declaration.
//
static BTL_HOOK_ON_STATE_CHANGE _OnStateChangeHook;
static void _OnStateChange(U32 State) {
  //
  // Notify about state change.
  //
}
//
// Code running in main task.
//
BTL_AddStateChangeHook(&_OnStateChangeHook, _OnStateChange);
```
# **4.1.1.2 BTL\_AssignMemory()**

## <span id="page-45-0"></span>**Description**

Assigns a memory pool to the BTL. From this memory pool buffers will be allocated for reading from the update interface and if necessary for caching of writeing/reading to/from flash areas.

## **Prototype**

```
void BTL_AssignMemory(void * pMem,
                  U32 NumBytes);
```
#### **Parameters**

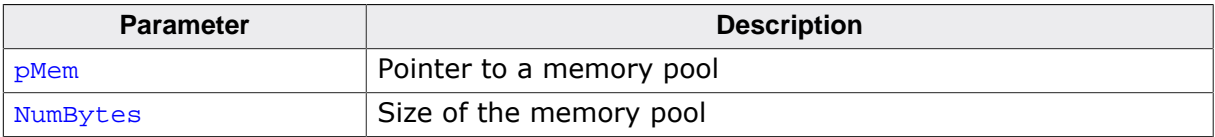

```
//
// Static declaration.
//
static U32 _aPoolBTL[256];
//
// Code running during initialization.
//
BTL_AssignMemory(&_aPoolBTL, sizeof(_aPoolBTL));
```
# **4.1.1.3 BTL\_Start()**

#### <span id="page-46-0"></span>**Description**

Initializes the CPU, LEDs and initializes the configuration. Afterwards the update process is tried to be started.

## **Prototype**

void [BTL\\_Start\(](#page-46-0)void);

```
//
// Static declarations.
//
static OS_STACKPTR int _BTL_MainStack[512];
static OS_TASK _BTL_MainTCB;
//
// Code running in main().
//
OS_CREATETASK(&_BTL_MainTCB, "BTL Task", BTL_Start, 100, _BTL_MainStack);
```
# **4.1.1.4 BTL\_StartFW()**

#### <span id="page-47-0"></span>**Description**

Allows starting the firmware from several states causing the BTL to close down its operations in case a valid firmware is found in flash. In case this function returns this means there is no valid firmware in flash.

## **Prototype**

void [BTL\\_StartFW](#page-47-0)(void);

#### **Additional information**

This function is prohibited to be called from the following states (see *[emLoad status codes](#page-91-0)* on page 92):

- BTL\_STATUS\_INIT
- BTL\_STATUS\_STARTED
- BTL\_STATUS\_CONFIG\_ERROR

# **4.1.1.5 BTL\_Exec()**

#### <span id="page-48-0"></span>**Description**

Maintains periodic tasks such as setting LEDs and calling a registered tick hook if any. It is intended to be called at least every ms.

#### **Prototype**

void [BTL\\_Exec\(](#page-48-0)void);

#### **Additional information**

If BTL NET API.pfExec() is set, it is the responsibility of the application pfExec callback to call [BTL\\_Exec\(\)](#page-48-0) for internal management after making sure that BTL\_NET\_API.pfHa-sTick() returns that one ms has passed and [BTL\\_Exec\(\)](#page-48-0) therefore will do something. The BTL\_NET\_API.pfHasTick() = true condition should be cleared by the BTL\_NET\_API.pfHasTick() callback in this case.

# **4.1.1.6 BTL\_AddCrypto()**

# <span id="page-49-0"></span>**Description**

Hooks in the decryption module that decrypts a firmware and converts a password string to an AES256 usable key and sets it for later usage by the crypto module.

# **Prototype**

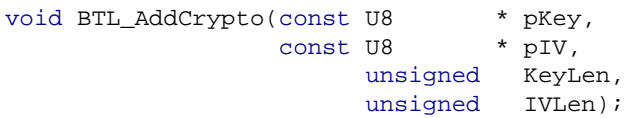

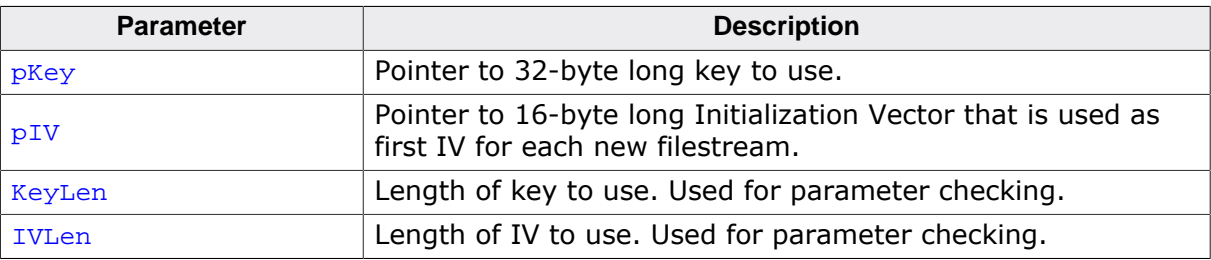

# **4.1.1.7 BTL\_AddSignature\_ECDSA()**

## <span id="page-50-0"></span>**Description**

Hooks in the signature module that is able to verify a firmware update to be of trusted source.

## **Prototype**

void [BTL\\_AddSignature\\_ECDSA](#page-50-0)(void \* pPublicKey);

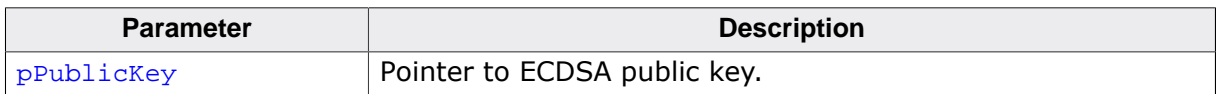

# **4.1.1.8 BTL\_AddSignature\_RSA()**

# <span id="page-51-0"></span>**Description**

Hooks in the signature module that is able to verify a firmware update to be of trusted source. RSA with 2048 bit key is expected.

# **Prototype**

void [BTL\\_AddSignature\\_RSA\(](#page-51-0)void \* pPublicKey, U8 \* pSalt, int NumBytesSalt);

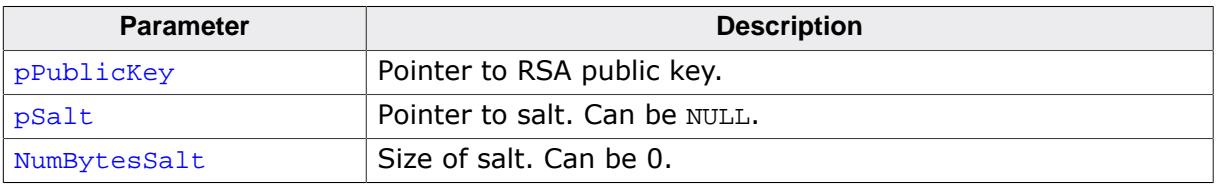

# **4.1.1.9 BTL\_ConfigFlashInfo()**

#### <span id="page-52-0"></span>**Description**

Sets the internal pointer to a structure of type BTL FLASH\_INFO.

#### **Prototype**

```
void BTL_ConfigFlashInfo(const BTL_FLASH_INFO * p,
                           unsigned NumEntries);
```
#### **Parameters**

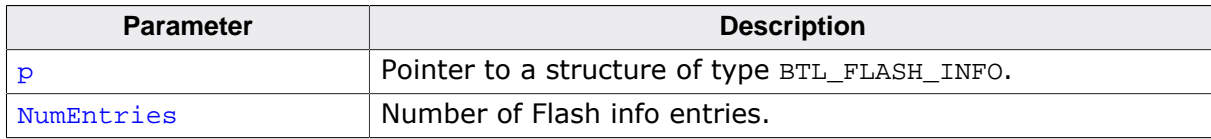

#### **Example**

```
//
// Static declaration.
//
static BTL_FLASH_INFO _FlashInfo[] = {
 (FLASH_START_ADDR + BTL_SIZE),
((FLASH_END_ADDR - FLASH_START_ADDR + 1) - BTL_SIZE),
  &BTL_FLASH_Driver_ST_STM32F2xx,
};
//
// Code running during initialization.
//
BTL_ConfigFlashInfo(_FlashInfo, SEGGER_COUNTOF(_FlashInfo));
```
#### **Additional information**

The firmware area used by emLoad to store the firmware can be configured providing a BTL\_FLASH\_INFO structure using the routine [BTL\\_ConfigFlashInfo\(\)](#page-52-0) . The configuration of the flash ranges can typically be found in the folder "\emFileV4\Setup" in the file BTL\_Config\_<CPU manufacturer>\_<CPU>.c.

# **4.1.1.10 BTL\_ConfigReadMemSize()**

## <span id="page-53-0"></span>**Description**

Overwrites the default configuration for the size of the buffer used for reading from the update interface.

# **Prototype**

void [BTL\\_ConfigReadMemSize](#page-53-0)(U32 NumBytes);

## **Parameters**

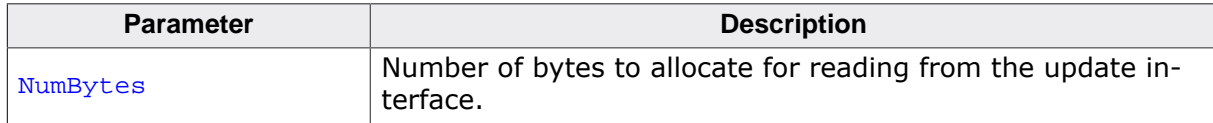

## **Additional information**

Default buffer size is 0x200.

# **4.1.1.11 BTL\_ConfigRetryUpdateOnFail()**

## <span id="page-54-0"></span>**Description**

This function configures the behavior in case of a failed update.

#### **Prototype**

void [BTL\\_ConfigRetryUpdateOnFail](#page-54-0)(U8 Retry);

#### **Parameters**

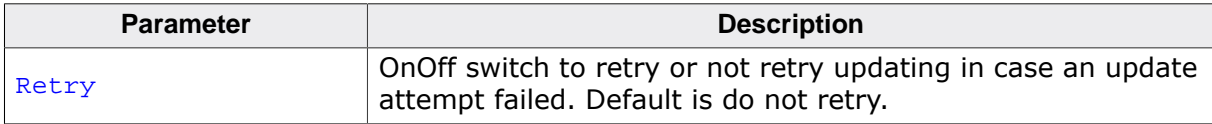

## **Additional information**

Default behavior is to not retry.

# **4.1.1.12 BTL\_ConfigRetryUpdateOnTimeout()**

## <span id="page-55-0"></span>**Description**

This function configures the behavior in case of a communication interface timeout.

# **Prototype**

void [BTL\\_ConfigRetryUpdateOnTimeout\(](#page-55-0)U8 Retry);

## **Parameters**

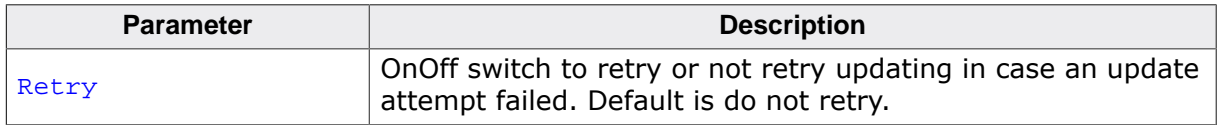

## **Additional information**

This routine allows to configure the behavior in case a read read timeout is reported that also comes with a state transition to BTL\_STATUS\_IF\_READ\_TIMEOUT .

Default behavior is to not retry.

# **4.1.1.13 BTL\_ConfigUpdatePolicy()**

#### <span id="page-56-0"></span>**Description**

Configures the update policy to use. By default the firmware is updated always.

#### **Prototype**

void [BTL\\_ConfigUpdatePolicy](#page-56-0)(U8 Policy);

#### **Parameters**

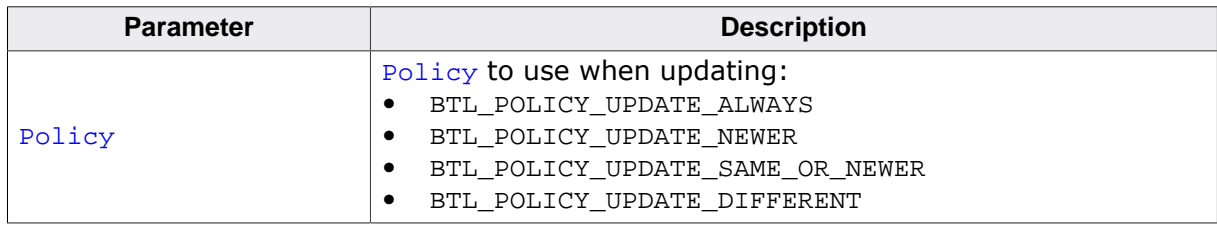

#### **Additional information**

Default policy is BTL\_POLICY\_UPDATE\_ALWAYS. Changes to the update policy may be prohibited by defining BTL\_ALLOW\_CHANGE\_UPDATE\_POLICY accordingly (see *[Compile-time con](#page-33-0)[figuration switches](#page-33-0)* on page 34). By default, BTL\_ALLOW\_CHANGE\_UPDATE\_POLICY is defined as 0, so the policy can not be changed.

# **4.1.1.14 BTL\_GetCpuClock()**

## <span id="page-57-0"></span>**Description**

Retrieves the stored CPU clock value.

# **Prototype**

U32 [BTL\\_GetCpuClock](#page-57-0)(void);

## **Return value**

Previously stored CPU clock in Hz

# **4.1.1.15 BTL\_GetStatus()**

## <span id="page-58-0"></span>**Description**

Retrieves the information if the firmware is valid or not.

#### **Prototype**

U32 [BTL\\_GetStatus](#page-58-0)(void);

## **Return value**

Current status of the BTL

# **4.1.1.16 BTL\_SetCpuClock()**

## <span id="page-59-0"></span>**Description**

Stores a CPU clock value for all modules to retrieve.

## **Prototype**

void [BTL\\_SetCpuClock\(](#page-59-0)U32 Hz);

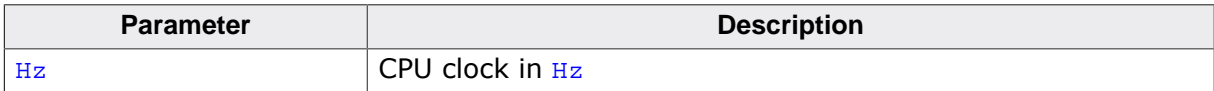

# **4.1.1.17 BTL\_SetInitTimeout()**

#### <span id="page-60-0"></span>**Description**

Sets the initial timeout  $[ms]$  to wait before update interface is ready. Afterwards the firmware present (if any) will be started.

## **Prototype**

void [BTL\\_SetInitTimeout\(](#page-60-0)unsigned ms);

#### **Parameters**

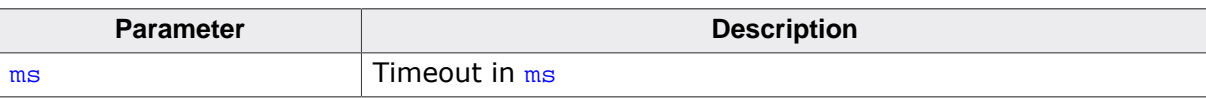

## **Additional information**

Default value is 500 ms.

# **4.1.1.18 BTL\_SetTickHook()**

## <span id="page-61-0"></span>**Description**

This function registers a callback that will be tried to be executed every tick (typically 1ms). Due to excessive time consumed by interface or flash routines the tick is not accurate.

# **Prototype**

```
void BTL_SetTickHook(BTL_TICK_HOOK_CB * pf);
```
## **Parameters**

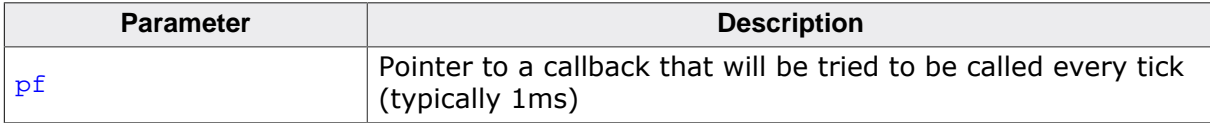

```
//
// Static declarations.
//
static U32 _Time;
static void _OnTick(void) {
 _Time++;
}
//
// Code running in main task.
//
BTL_SetTickHook(_OnTick);
```
# **4.1.1.19 BTL\_ConfigSkipBootCrcCheck()**

## <span id="page-62-0"></span>**Description**

This function configures if the CRC check on boot is executed or skipped.

#### **Prototype**

void [BTL\\_ConfigSkipBootCrcCheck\(](#page-62-0)U8 Skip);

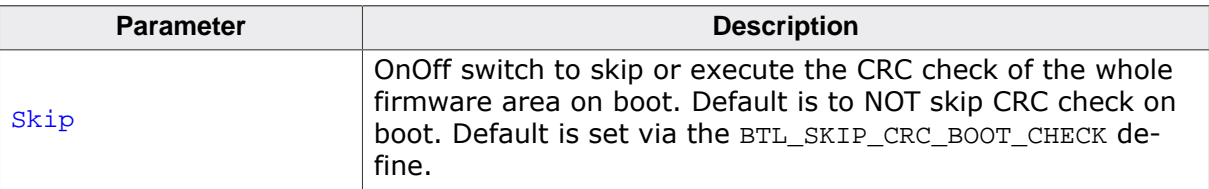

# **4.1.1.20 BTL\_SetCmdRecvTimeout()**

## <span id="page-63-0"></span>**Description**

Sets/extends the timeout  ${\lceil \text{ms} \rceil}$  to wait for the next command to be received.

## **Prototype**

void [BTL\\_SetCmdRecvTimeout](#page-63-0)(unsigned ms);

#### **Parameters**

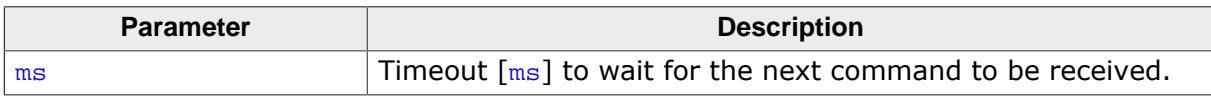

#### **Additional information**

The timeout is only useful for command driven interfaces.

The timeout is set/extended to NOW plus the timeout. It is automatically extended once after each successful command.

To avoid a race condition between interrupt and non-interrupt usage of this routine, interrupts are disabled and re-enabled for this operation. If used from an interrupt context, re-enabling interrupts might allow nestable interrupt behavior with undesired and erroneous outcome by race conditions. When using this routine from interrupt context the interrupt handler needs to disable/enable interrupts around calling at least this routine using [BTL\\_NET\\_DisableInterrupt\(\)](#page-84-0) before and [BTL\\_NET\\_EnableInterrupt\(\)](#page-85-0) after.

# **4.1.1.21 BTL\_SetCmdParaRecvTimeout()**

#### <span id="page-64-0"></span>**Description**

Sets the timeout  $[ms]$  to wait for new data to be received for an ongoing command.

#### **Prototype**

void [BTL\\_SetCmdParaRecvTimeout](#page-64-0)(unsigned ms);

#### **Parameters**

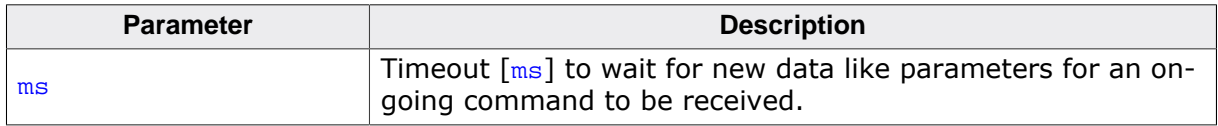

## **Additional information**

The timeout is only useful for command driven interfaces and only applies while commands are executed. It does not serve as a timeout for receiving commands.

# **4.1.1.22 BTL\_SetFlashCrcProgressHook()**

## <span id="page-65-0"></span>**Description**

This function registers a callback that will be executed after each CRC chunk of the flash CRC calculation.

# **Prototype**

void [BTL\\_SetFlashCrcProgressHook](#page-65-0)(BTL\_FLASH\_CRC\_PROGRESS\_HOOK\_CB \* pf);

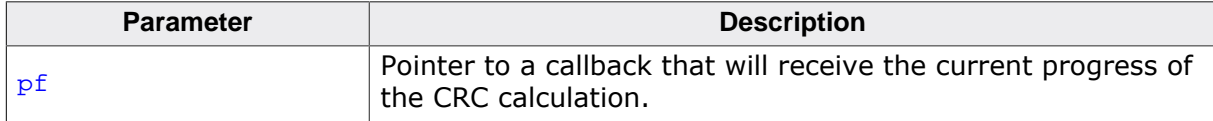

# **4.1.1.23 BTL\_SetFlashProgProgressHook()**

#### <span id="page-66-0"></span>**Description**

This function registers a callback that will be executed after each chunk programmed. It can be used to show the update progress for example by using a GUI progress bar.

## **Prototype**

void [BTL\\_SetFlashProgProgressHook\(](#page-66-0)BTL\_FLASH\_PROG\_PROGRESS\_HOOK\_CB \* pf);

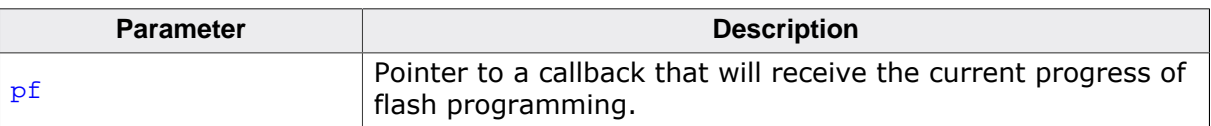

# **4.1.1.24 BTL\_ConfigInterfaceReadyDelay()**

## <span id="page-67-0"></span>**Description**

Configures the length of the delay that is waited after interface reports that it is ready.

# **Prototype**

void [BTL\\_ConfigInterfaceReadyDelay](#page-67-0)(U32 ms);

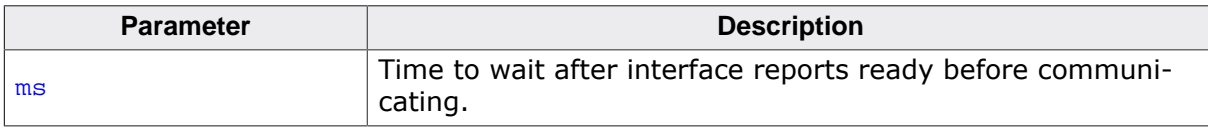

# **4.1.1.25 BTL\_DisableUpdateInitTimeout()**

#### <span id="page-68-0"></span>**Description**

This function disables the initial timeout configured for the interface to wait for a first data exchange with an update client. For more information please refer to [BTL\\_GetUpdateInit-](#page-69-0)[TimeoutTimestamp\(\)](#page-69-0) .

## **Prototype**

```
void BTL_DisableUpdateInitTimeout(void);
```
# **4.1.1.26 BTL\_GetUpdateInitTimeoutTimestamp()**

#### <span id="page-69-0"></span>**Description**

This function returns the timestamp of the timeout when reading from the update interface for the first time which typically is the firmware update header. The interface read routine shall be non-blocking and periodically calling [BTL\\_Exec\(\)](#page-48-0) to maintain internal timers and indicators. This is necessary for interfaces such as USB as the interface reports ready as soon as the target has enumerated with a PC. If no update client is running on the PC the plan is to come back from the read function periodically to maintain indicators and to finally start the firmware if no update shall be done.

#### **Prototype**

I32 [BTL\\_GetUpdateInitTimeoutTimestamp](#page-69-0)(void);

#### **Return value**

I32 timestamp

# **4.1.1.27 BTL\_Delay()**

## <span id="page-70-0"></span>**Description**

Wait for the given time (parameter in  $ms$ ).

## **Prototype**

void [BTL\\_Delay\(](#page-70-0)unsigned ms);

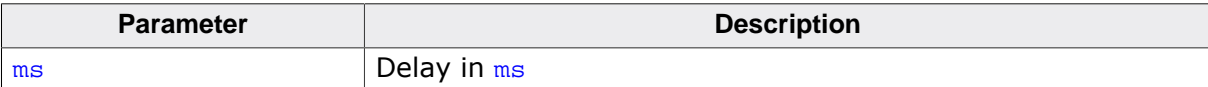

# **4.1.1.28 BTL\_GetCompanyName()**

## <span id="page-71-0"></span>**Description**

Retrieves the pointer for the company name string.

## **Prototype**

char [\\*BTL\\_GetCompanyName](#page-71-0)(void);

## **Return value**

Pointer to the company name string
# **4.1.1.29 BTL\_GetDeviceName()**

#### <span id="page-72-0"></span>**Description**

Retrieves the pointer for the device name string.

#### **Prototype**

char \*[BTL\\_GetDeviceName\(](#page-72-0)void);

#### **Return value**

Pointer to the device name string

## **4.1.1.30 BTL\_GetFwString()**

#### <span id="page-73-0"></span>**Description**

Retrieves the pointer for the set firmware string.

#### **Prototype**

char [\\*BTL\\_GetFwString](#page-73-0)(void);

#### **Return value**

Pointer to the firmware identifier string

## **4.1.1.31 BTL\_GetFwVersion()**

#### <span id="page-74-0"></span>**Description**

Retrieves the firmware version of the current firmware in flash.

#### **Prototype**

U32 [BTL\\_GetFwVersion](#page-74-0)(void);

#### **Return value**

U32 firmware version as provided by last update. The value will be simply stored for reference during update and has to be interpreted by the user.

## **4.1.1.32 BTL\_GetUpdateFileName()**

#### <span id="page-75-0"></span>**Description**

Retrieves the current pointer to the update file name string.

#### **Prototype**

char [\\*BTL\\_GetUpdateFileName](#page-75-0)(void);

#### **Return value**

Pointer to the string containing the name of the firmware update filename

## **4.1.1.33 BTL\_SetCompanyName()**

#### <span id="page-76-0"></span>**Description**

Sets the pointer for the company name string to a given resource.

#### **Prototype**

void [BTL\\_SetCompanyName\(](#page-76-0)const char \* s);

#### **Parameters**

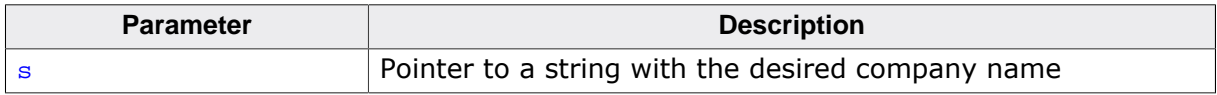

#### **Additional information**

Default company name is "My Company". Company name strings may not be longer than 0x30 characters.

## **4.1.1.34 BTL\_SetDeviceName()**

#### <span id="page-77-0"></span>**Description**

Sets the pointer for the device name string to a given resource.

#### **Prototype**

void [BTL\\_SetDeviceName](#page-77-0)(const char \* s);

#### **Parameters**

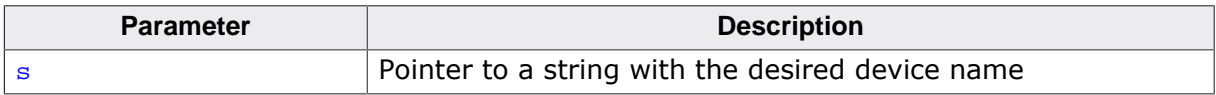

#### **Additional information**

Default device name is "My Device". Device name strings may not be longer than 0x40 characters.

## **4.1.1.35 BTL\_SetFwPassword()**

#### <span id="page-78-0"></span>**Description**

Sets the pointer for the firmware password string to a given resource.

#### **Prototype**

void [BTL\\_SetFwPassword](#page-78-0)(const char \* s);

#### **Parameters**

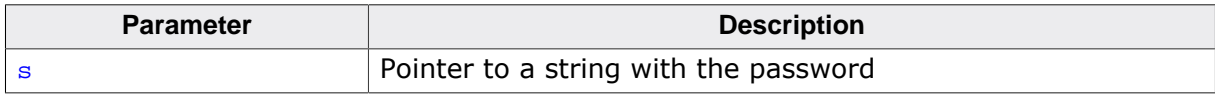

#### **Additional information**

Default firmware password is an empty string. Firmware passwords may not be longer than 0x10 characters.

## **4.1.1.36 BTL\_SetFwStartAddr()**

#### <span id="page-79-0"></span>**Description**

Sets firmware start addr.

#### **Prototype**

void [BTL\\_SetFwStartAddr\(](#page-79-0)PTR\_ADDR Addr);

#### **Parameters**

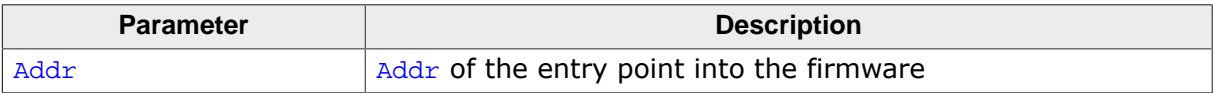

## **4.1.1.37 BTL\_SetFwString()**

#### <span id="page-80-0"></span>**Description**

Sets the pointer for the firmware string to a given resource.

#### **Prototype**

void [BTL\\_SetFwString](#page-80-0)(const char \* s);

#### **Parameters**

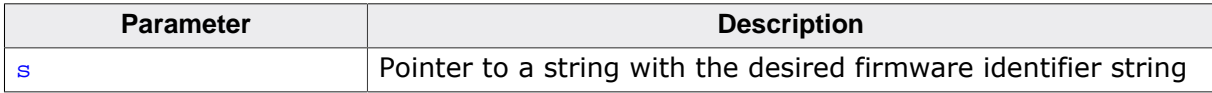

#### **Additional information**

Default firmware string is "SEGGER-FWUpdate". Firmware strings may not be longer than 0x10 characters.

## **4.1.1.38 BTL\_SetUpdateFileName()**

#### <span id="page-81-0"></span>**Description**

Sets the pointer for the update file name string to a given resource. If not set the default one is used.

## **Prototype**

void [BTL\\_SetUpdateFileName](#page-81-0)(const char \* s);

#### **Parameters**

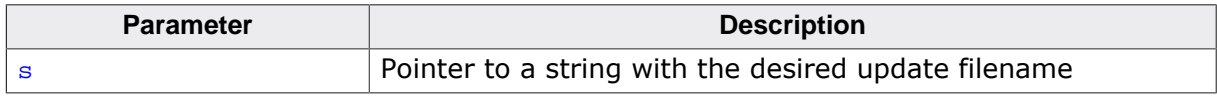

#### **Additional information**

Default firmware string is "Update.fw" (or "Update.fwc" when the Crypto add-on is present). Firmware strings may not be longer than 0x0C characters.

## **4.1.1.39 BTL\_COM\_AddOnCmdHook()**

#### <span id="page-82-0"></span>**Description**

Sets a callback that gets notified about commands received.

#### **Prototype**

```
void BTL_COM_AddOnCmdHook(BTL_COM_HOOK_ON_CMD * pHook,
                          BTL_COM_ON_CMD_FUNC * pf);
```
#### **Parameters**

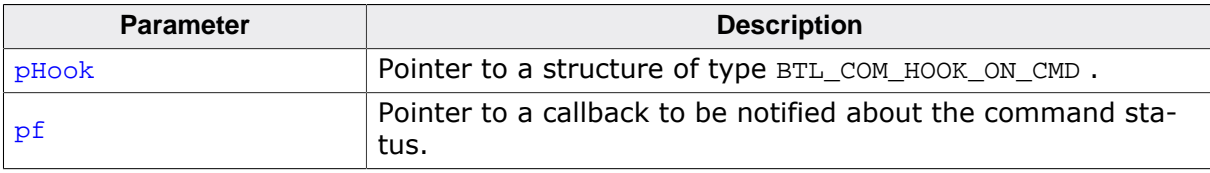

#### **Example**

```
//
// Static declaration.
//
static BTL_COM_HOOK_ON_CMD _OnBtlComCmdHook;
static void _OnBtlComCmd(BTL_COM_ON_CMD_INFO* pInfo) {
 if (pInfo->Cmd != 0u) { // New command ?
    //
    // Notify about the command.
    //
   }
}
//
// Code running in main task.
//
BTL_COM_AddOnCmdHook(&_OnBtlComCmdHook, _OnBtlComCmd);
```
## **4.1.1.40 BTL\_COM\_SetCustomData()**

#### <span id="page-83-0"></span>**Description**

Sets custom data that can be requested using the BTL\_COM\_READ\_CUSTOM\_DATA command.

#### **Prototype**

void [BTL\\_COM\\_SetCustomData](#page-83-0)(U8 \* pData, U32 NumBytes);

#### **Parameters**

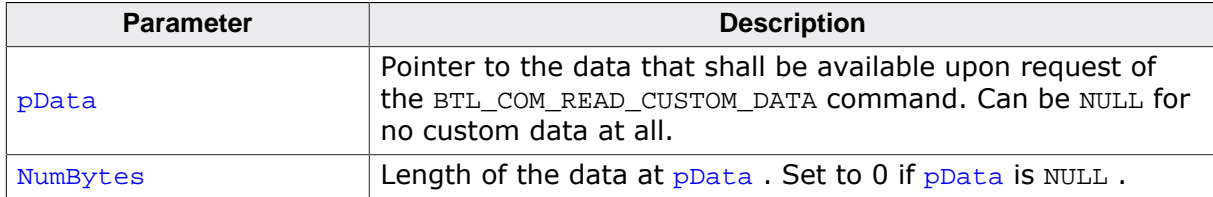

#### **Additional information**

By default "loader" applications expect to receive a single printable string without its " termination. Therefore the NumBytes parameter can be used with strlen(String).

Instead of a single string other customized data can be used as well but might require modifications to the "loader" application.

# **4.1.1.41 BTL\_NET\_DisableInterrupt()**

#### <span id="page-84-0"></span>**Description**

Globally disables interrupts. Callback needs to take care of nested calls.

#### **Prototype**

void [BTL\\_NET\\_DisableInterrupt\(](#page-84-0)void);

## **4.1.1.42 BTL\_NET\_EnableInterrupt()**

#### <span id="page-85-0"></span>**Description**

Globally enables interrupts. Callback needs to take care of nested calls.

#### **Prototype**

void [BTL\\_NET\\_EnableInterrupt\(](#page-85-0)void);

# **4.2 emLoad BTL structures**

# **4.2.1 Structure BTL\_FLASH\_DRIVER**

#### **Description**

This structure holds function pointers for the BTL flash driver.

```
struct {
  int (*pfInit) (const BTL_FLASH_INFO* pFlashInfo);
  int (*pfRead)
  (const BTL_FLASH_INFO* pFlashInfo, U8 * pDest, PTR_ADDR Src , U32 NumBytes);
 int (*pfWrite) (const BTL_FLASH_INFO* pFlashInfo, PTR_ADDR Dest, U8 * pSrc , U32 NumBy
  int (*pfExit) (const BTL_FLASH_INFO* pFlashInfo);
} BTL_FLASH_DRIVER;
```
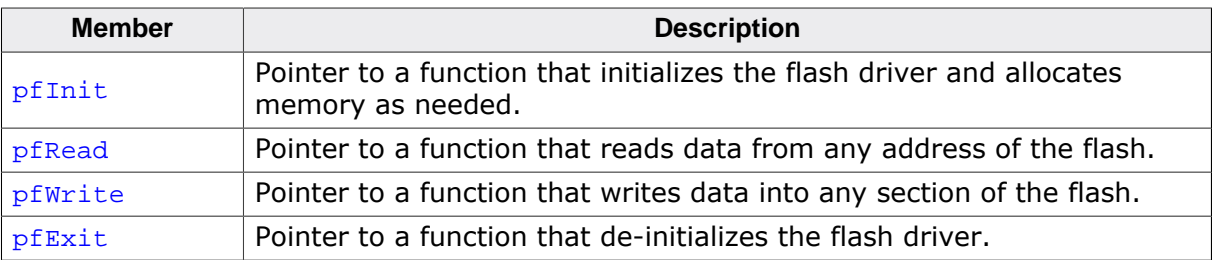

# **4.2.2 Structure BTL\_FLASH\_INFO**

#### **Description**

This structure holds the firmware area configuration used by emLoad.

```
struct {
 PTR_ADDR Addr;
U32 NumBytes;
 const BTL_FLASH_DRIVER * pDriver;
} BTL_FLASH_INFO;
```
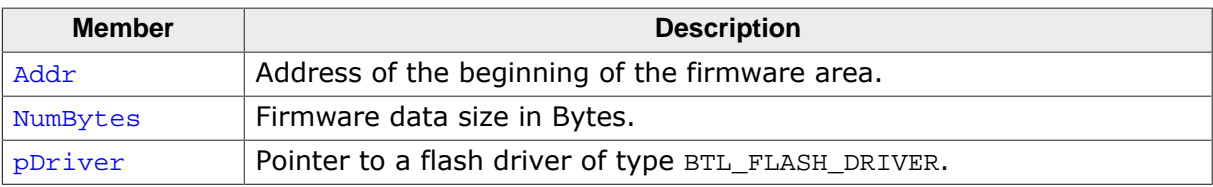

# **4.2.3 Structure BTL\_HOOK\_ON\_STATE\_CHANGE**

#### **Description**

This structure holds pointers to functions that are called from hook.

```
struct {
                                 (*pf) (U32 State);
  struct BTL_HOOK_ON_STATE_CHANGE * pNext;
} BTL_HOOK_ON_STATE_CHANGE;
```
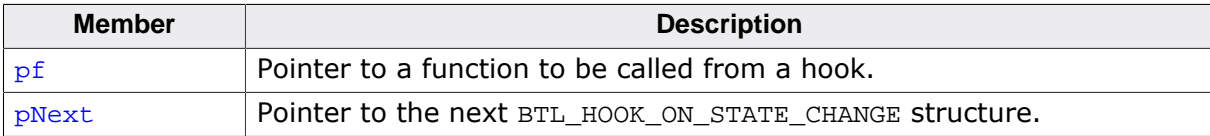

# **4.2.4 Structure BTL\_NET\_API**

### **Description**

Abstraction layer for several routines that allows to switch between configurations and interfaces for several purposes.

```
struct {
void (*pfInitCPU) (void);
void (*pfExitCPU) (void);
 void (*pfInitIf) (void);<br>void (*pfExitIf) (void);
 void (*pfExitIf)
 void (*pfInitIfHw) (void);
 void (*pfExitIfHw) (void);
  int (*pfHasTick) (void);
  int (*pfIsInterfaceReady)(void);
 void (*pfStartApplication)(PTR_ADDR StartAddr);<br>void (*pfStartBTL) (void);
 void (*pfStartBTL)
  int (*pfRead) (void * pData, unsigned NumBytes);
  void (*pfDisableInterrupt)(void);
  void (*pfEnableInterrupt) (void);
 int (*pfExecIF) (void);<br>int (*pfResetIF) (void);
 int (*pfResetIF)
  void (*pfSetMarkerReboot) (void);
  int (*pfCheckMarker) (unsigned ClrMarker);
 void (*pfExec) (void);
```

```
} BTL_NET_API;
```
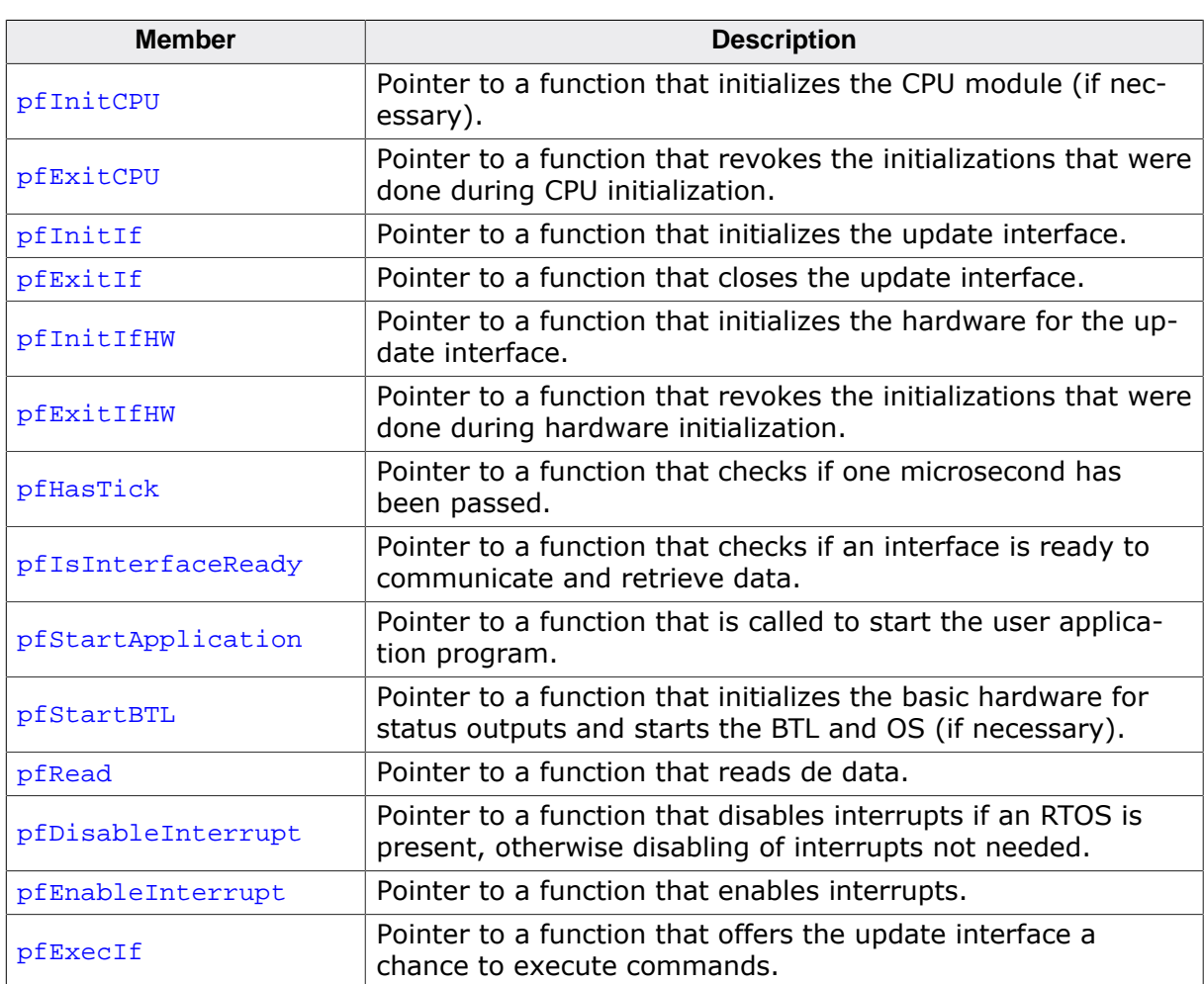

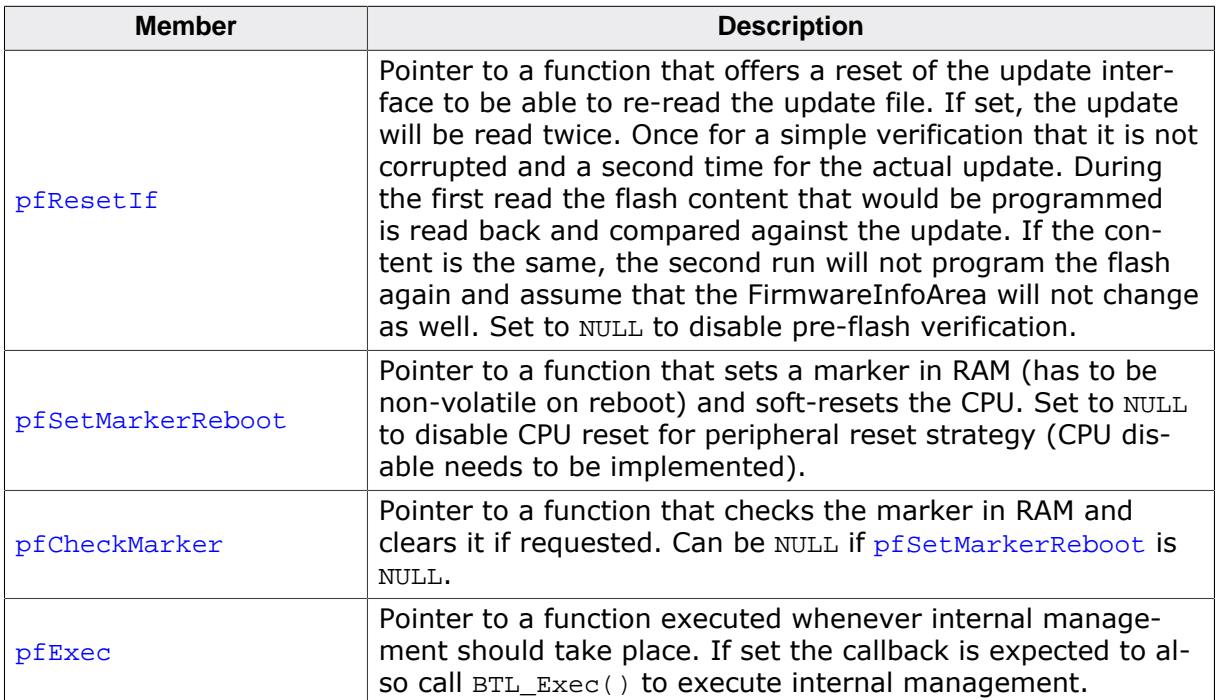

#### **Additional information**

Function pointers in BTL\_NET\_API are not checked for validity and are therefore not allowed to be NULL pointers if not explicitly stated. Instead of using a NULL pointer, the function pointer has to point at a dummy routine.

# **4.3 emLoad status codes**

The following table contains a list of emLoad status codes.

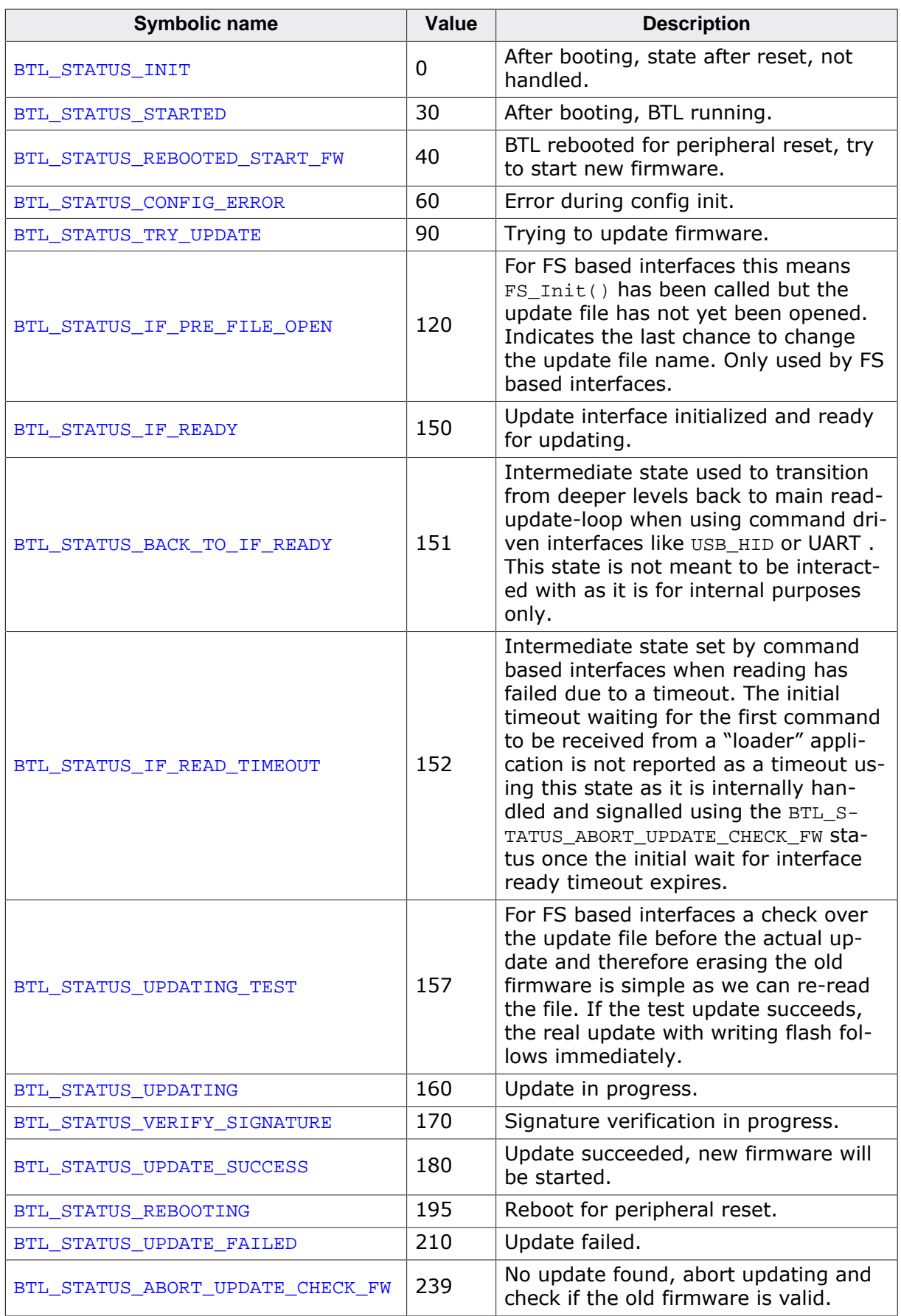

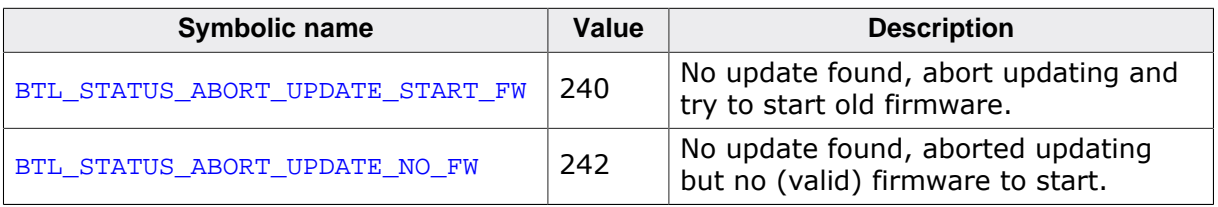

# **Chapter 5 CPU specific functions**

For some CPUs generic CPU modules are delivered that can be used in the function tables. In case the user does not wish to use the generic routines or it is not available for the CPU, the user will have to implement his own routines instead.

# **5.1 CPU specific API**

The table below lists the available CPU specific API functions:

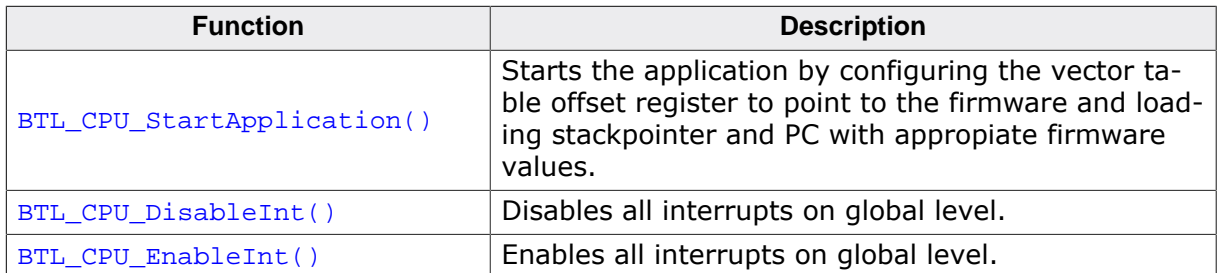

# **5.1.1 CPU specific functions detailed**

## **5.1.1.1 BTL\_CPU\_StartApplication()**

#### **Description**

Starts the application by configuring the vector table offset register to point to the firmware and loading stackpointer and PC with appropiate firmware values.

#### **Prototype**

```
void BTL_CPU_StartApplication ( PTR_ADDR BaseAddr );
```
#### **Parameters**

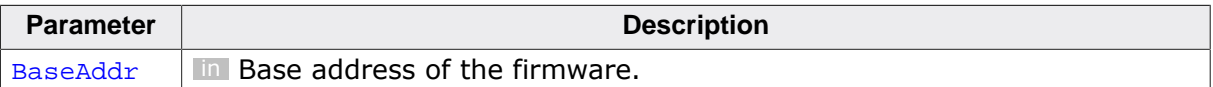

#### **Additional information**

This routine is often written in assembler.

### **5.1.1.2 BTL\_CPU\_DisableInt()**

#### **Description**

Disables all interrupts on global level.

#### **Prototype**

void BTL CPU DisableInt ( void );

# **5.1.1.3 BTL\_CPU\_EnableInt()**

#### **Description**

Enables all interrupts on global level.

### **Prototype**

void BTL\_CPU\_EnableInt ( void );

# **Chapter 6 Updating via MMC/SD card**

This chapter provides descriptions for using emLoad for MMC/SD card.

# **6.1 Update Procedure with MMC/SD**

## **6.1.1 Loading emLoad into a target**

Open the start project that can be found in the shipment folder "\emLoadV4" and build the DEBUG configuration, download it to the target and run the program. We recommend to run the debug configuration at least once everytime a parameter was changed, as it includes several checks to make sure the user configuration is actually valid.

# **6.1.2 Preparing an emLoad firmware update**

For the MMC/SD card interface, the "PrepareFW[PRO]" tool has to be used for preparation of the firmware. See *[PrepareFW / PrepareFWPRO](#page-23-0)* on page 24 for more information on how to use this tool.

# **6.1.3 Update the firmware using emLoad**

Store the generated firmware update file (typically Update.fw unless configured otherwise) onto your MMC/SD card. Insert the MMC/SD card into the target. emLoad is now updating and starting the firmware afterwards.

# **6.2 MMC/SD interface API**

The table below lists the available API functions:

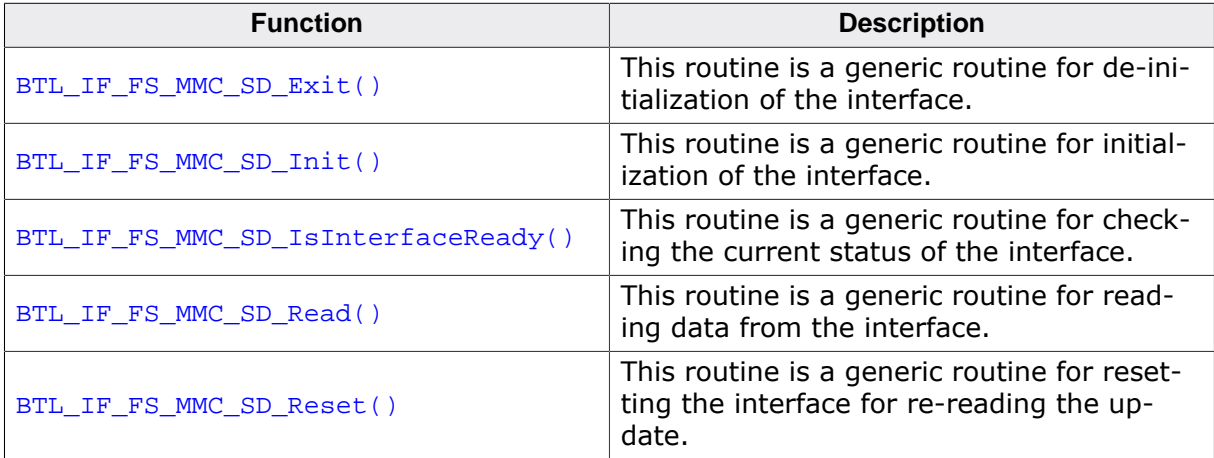

# **6.2.1 BTL\_IF\_FS\_MMC\_SD\_Exit()**

#### <span id="page-99-0"></span>**Description**

This routine is a generic routine for de-initialization of the interface. It calls further routines as needed for hardware de-initialization for this interface.

#### **Prototype**

void [BTL\\_IF\\_FS\\_MMC\\_SD\\_Exit](#page-99-0)(void);

# **6.2.2 BTL\_IF\_FS\_MMC\_SD\_Init()**

#### <span id="page-100-0"></span>**Description**

This routine is a generic routine for initialization of the interface. It calls further routines as needed for hardware initialization for this interface.

#### **Prototype**

void [BTL\\_IF\\_FS\\_MMC\\_SD\\_Init\(](#page-100-0)void);

# **6.2.3 BTL\_IF\_FS\_MMC\_SD\_IsInterfaceReady()**

#### <span id="page-101-0"></span>**Description**

This routine is a generic routine for checking the current status of the interface. Once the interface is ready a communication channel might be opened by this routine.

#### **Prototype**

int [BTL\\_IF\\_FS\\_MMC\\_SD\\_IsInterfaceReady](#page-101-0)(void);

#### **Return value**

- 0 Interface is NOT ready (maybe not finished with initialization yet).
- 1 Interface is ready to communicate.<br>2 Interface is ready but no update file
- Interface is ready but no update file has been found.

# **6.2.4 BTL\_IF\_FS\_MMC\_SD\_Read()**

#### <span id="page-102-0"></span>**Description**

This routine is a generic routine for reading data from the interface.

#### **Prototype**

int [BTL\\_IF\\_FS\\_MMC\\_SD\\_Read](#page-102-0)(void \* pData, example in the unsigned NumBytes);

#### **Parameters**

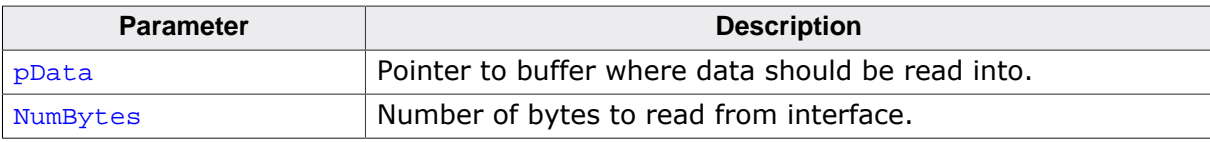

#### **Return value**

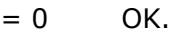

 $\neq 0$  Error.

# **6.2.5 BTL\_IF\_FS\_MMC\_SD\_Reset()**

#### <span id="page-103-0"></span>**Description**

This routine is a generic routine for resetting the interface for re-reading the update.

#### **Prototype**

int [BTL\\_IF\\_FS\\_MMC\\_SD\\_Reset](#page-103-0)(void);

#### **Return value**

 $= 0$  OK.<br>  $\neq 0$  Erro

Error.

# **Chapter 7 Updating via UART**

This chapter provides descriptions for using emLoad for UART.

# **7.1 Update Procedure with UART**

# **7.1.1 Loading emLoad into a target**

Open the start project that can be found in the shipment folder "\emLoadV4" and build the DEBUG configuration, download it to the target and run the program. We recommend to run the debug configuration at least once everytime a parameter was changed, as it includes several checks to make sure the user configuration is actually valid.

# **7.1.2 Preparing an emLoad firmware update**

For the UART interface, the "PrepareFW[PRO]" tool has to be used for preparation of the firmware. See *[PrepareFW / PrepareFWPRO](#page-23-0)* on page 24 for more information on how to use this tool.

# **7.1.3 Update the firmware using emLoad**

Connect the powered down target to your PC using a serial cable connection, then power on the target. The target will wait for a limited time for the PC to send a first command. Run the UART\_Loader.exe with the switch "-update". See *[UART Loader](#page-25-0)* on page 26 for more information on how to use this tool. emLoad is now updating and starting the firmware afterwards.

# **7.2 UART interface API**

The table below lists the available API functions:

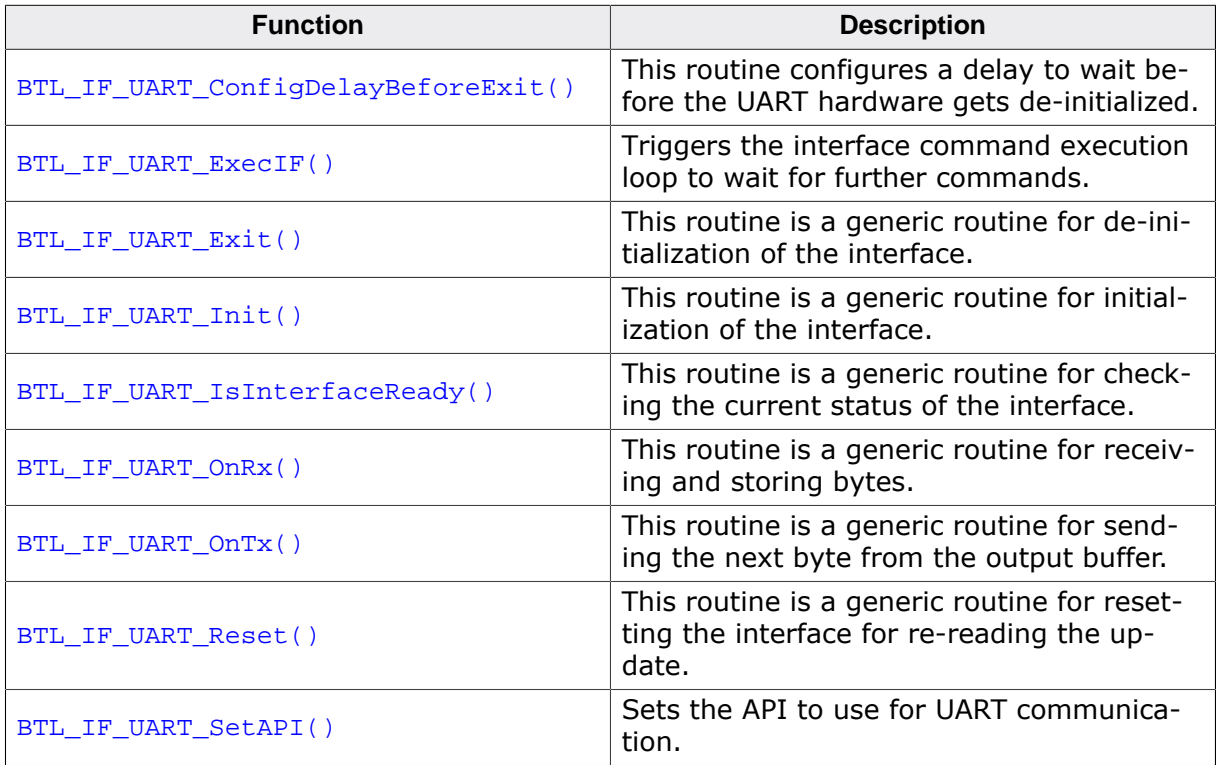

# **7.2.1 BTL\_IF\_UART\_ConfigDelayBeforeExit()**

#### <span id="page-107-0"></span>**Description**

This routine configures a delay to wait before the UART hardware gets de-initialized. This might be necessary to make sure the last ACK of the UART protocol gets sent out before the hardware is disabled.

#### **Prototype**

void [BTL\\_IF\\_UART\\_ConfigDelayBeforeExit\(](#page-107-0)U32 ms);

#### **Parameters**

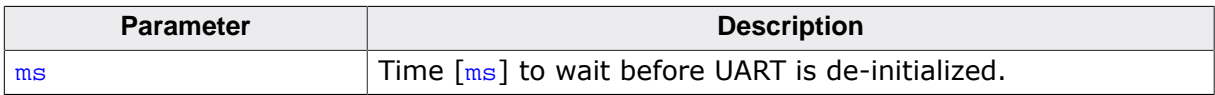
### **7.2.2 BTL\_IF\_UART\_ExecIF()**

### <span id="page-108-0"></span>**Description**

Triggers the interface command execution loop to wait for further commands.

#### **Prototype**

int [BTL\\_IF\\_UART\\_ExecIF](#page-108-0)(void);

#### **Return value**

1 - Timeout 0 OK Other - Error

### **7.2.3 BTL\_IF\_UART\_Exit()**

### <span id="page-109-0"></span>**Description**

This routine is a generic routine for de-initialization of the interface. It calls further routines as needed for hardware de-initialization for this interface.

### **Prototype**

void [BTL\\_IF\\_UART\\_Exit](#page-109-0)(void);

### **7.2.4 BTL\_IF\_UART\_Init()**

### <span id="page-110-0"></span>**Description**

This routine is a generic routine for initialization of the interface. It calls further routines as needed for hardware initialization for this interface.

#### **Prototype**

void [BTL\\_IF\\_UART\\_Init\(](#page-110-0)void);

### **7.2.5 BTL\_IF\_UART\_IsInterfaceReady()**

### <span id="page-111-0"></span>**Description**

This routine is a generic routine for checking the current status of the interface. Once the interface is ready a communication channel might be opened by this routine.

### **Prototype**

int [BTL\\_IF\\_UART\\_IsInterfaceReady](#page-111-0)(void);

### **Return value**

- 0 Interface is NOT ready (maybe not finished with initialization yet).
- 1 Interface is ready to communicate<br>2 Interface is ready but no update fil
- Interface is ready but no update file has been found.

### **7.2.6 BTL\_IF\_UART\_OnRx()**

### <span id="page-112-0"></span>**Description**

This routine is a generic routine for receiving and storing bytes. To be called from interrupt context or with interrupts disabled.

### **Prototype**

void [BTL\\_IF\\_UART\\_OnRx\(](#page-112-0)unsigned Unit, U8 c);

#### **Parameters**

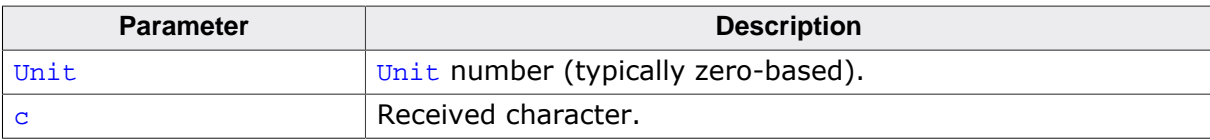

### **7.2.7 BTL\_IF\_UART\_OnTx()**

### <span id="page-113-0"></span>**Description**

This routine is a generic routine for sending the next byte from the output buffer. To be called from interrupt context or with interrupts disabled.

### **Prototype**

int [BTL\\_IF\\_UART\\_OnTx\(](#page-113-0)unsigned Unit);

### **Parameters**

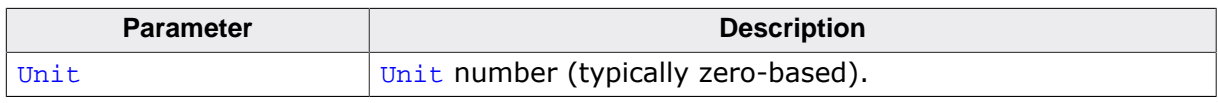

### **Return value**

- 0 More data sent.
- 1 No more data to send.

### **7.2.8 BTL\_IF\_UART\_Reset()**

### <span id="page-114-0"></span>**Description**

This routine is a generic routine for resetting the interface for re-reading the update.

#### **Prototype**

int [BTL\\_IF\\_UART\\_Reset\(](#page-114-0)void);

#### **Return value**

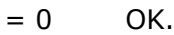

 $\neq 0$  Error.

### **7.2.9 BTL\_IF\_UART\_SetAPI()**

### <span id="page-115-0"></span>**Description**

Sets the API to use for UART communication.

#### **Prototype**

void [BTL\\_IF\\_UART\\_SetAPI\(](#page-115-0) unsigned Unit, const BTL\_UART\_API \* pAPI);

#### **Parameters**

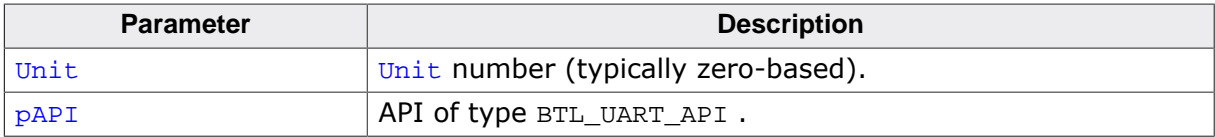

### **7.3 Interface specific data structures**

### **7.3.1 Structure BTL\_UART\_API**

### **Description**

This structure is used for UART interface abstraction.

### **Prototype**

```
struct {
 void (*pfWrite1) (unsigned Unit, U8 Data);
  void (*pfEnDisableTransmitter)(unsigned Unit, char OnOff);
} BTL_UART_API;
```
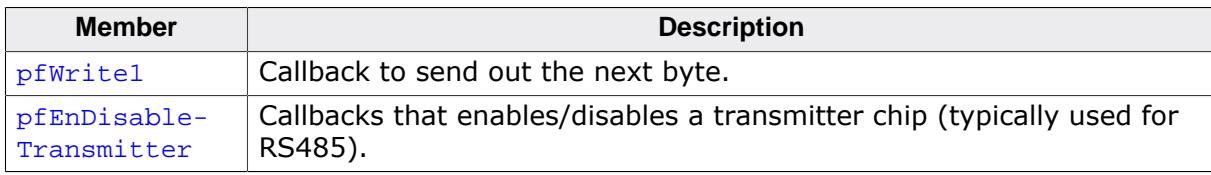

# **Chapter 8 Updating via USB Bulk**

This chapter provides descriptions for using emLoad for USB Bulk.

### **8.1 Update Procedure with USB Bulk**

### **8.1.1 Loading emLoad into a target**

Open the start project that can be found in the shipment folder "\emLoadV4" and build the DEBUG configuration, download it to the target and run the program. We recommend to run the debug configuration at least once everytime a parameter was changed, as it includes several checks to make sure the user configuration is actually valid.

### **8.1.2 Preparing an emLoad firmware update**

For the USB Bulk interface, the "PrepareFW[PRO]" tool has to be used for preparation of the firmware. See *[PrepareFW / PrepareFWPRO](#page-23-0)* on page 24 for more information on how to use this tool.

### **8.1.3 Update the firmware using emLoad**

Connect the powered down target to your PC using an ordinary USB cable, then power on the target. The target will enumerate with the PC. Run the USB BULK Loader.exe with the switch "-update". See *[USB Bulk Loader](#page-27-0)* on page 28 for more information on how to use this tool. emLoad is now updating and starting the firmware afterwards.

## **8.2 USB Bulk interface API**

The table below lists the available API functions:

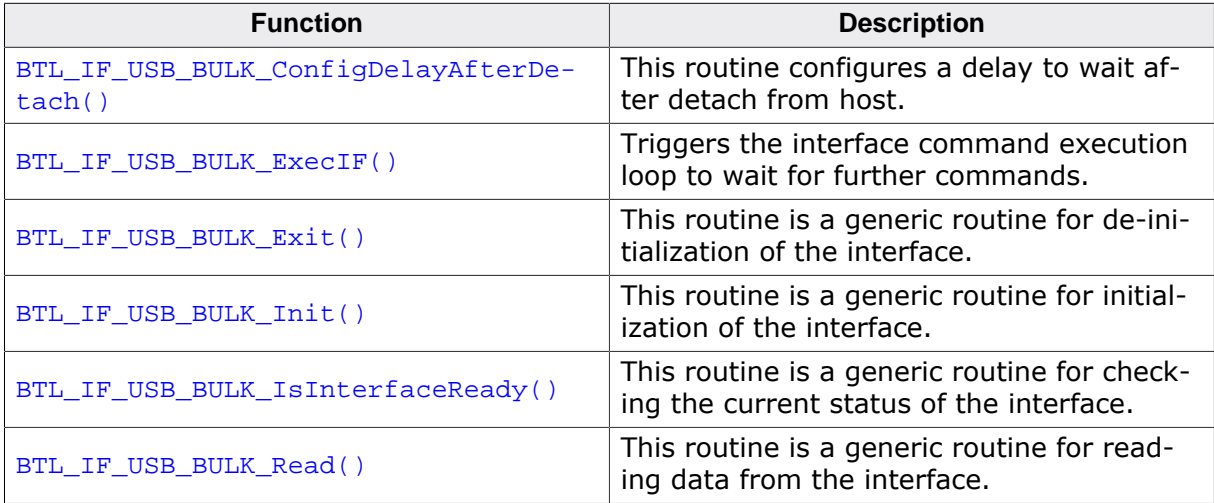

### **8.2.1 BTL\_IF\_USB\_BULK\_ConfigDelayAfterDetach()**

#### <span id="page-121-0"></span>**Description**

This routine configures a delay to wait after detach from host. This might be necessary as the USB host might not recognize a detach in BTL and attach in firmware if these two events occur too fast.

#### **Prototype**

void [BTL\\_IF\\_USB\\_BULK\\_ConfigDelayAfterDetach\(](#page-121-0)U32 ms);

#### **Parameters**

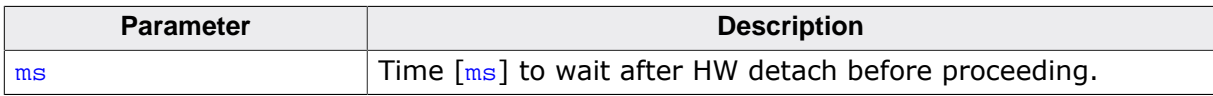

### **8.2.2 BTL\_IF\_USB\_BULK\_ExecIF()**

### <span id="page-122-0"></span>**Description**

Triggers the interface command execution loop to wait for further commands.

#### **Prototype**

int [BTL\\_IF\\_USB\\_BULK\\_ExecIF\(](#page-122-0)void);

#### **Return value**

1 - Timeout 0 OK Other - Error

### **8.2.3 BTL\_IF\_USB\_BULK\_Exit()**

### <span id="page-123-0"></span>**Description**

This routine is a generic routine for de-initialization of the interface. It calls further routines as needed for hardware de-initialization for this interface.

#### **Prototype**

void [BTL\\_IF\\_USB\\_BULK\\_Exit\(](#page-123-0)void);

### **8.2.4 BTL\_IF\_USB\_BULK\_Init()**

#### <span id="page-124-0"></span>**Description**

This routine is a generic routine for initialization of the interface. It calls further routines as needed for hardware initialization for this interface.

#### **Prototype**

void [BTL\\_IF\\_USB\\_BULK\\_Init](#page-124-0)(void);

### **8.2.5 BTL\_IF\_USB\_BULK\_IsInterfaceReady()**

#### <span id="page-125-0"></span>**Description**

This routine is a generic routine for checking the current status of the interface. Once the interface is ready a communication channel might be opened by this routine.

### **Prototype**

int [BTL\\_IF\\_USB\\_BULK\\_IsInterfaceReady](#page-125-0)(void);

#### **Return value**

- 0 Interface is NOT ready (maybe not finished with initialization yet).
- 1 Interface is ready to communicate<br>2 Interface is ready but no update fil
- Interface is ready but no update file has been found.

### **8.2.6 BTL\_IF\_USB\_BULK\_Read()**

### <span id="page-126-0"></span>**Description**

This routine is a generic routine for reading data from the interface.

#### **Prototype**

int [BTL\\_IF\\_USB\\_BULK\\_Read\(](#page-126-0)void \* pData, example in the unsigned NumBytes);

#### **Parameters**

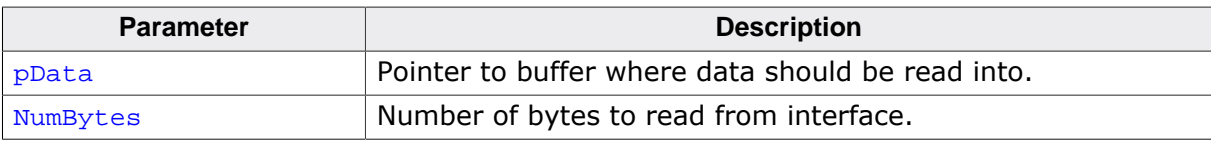

#### **Return value**

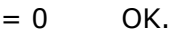

 $\neq 0$  Error.

### **8.3 Interface specific data structures**

## **8.3.1 Structure BTL\_USB\_BULK\_PACKET**

### **Description**

This structure holds USB Bulk transmissions.

### **Prototype**

```
struct {
  U32 NumBytes;
  U8 acData[508];
} BTL_USB_BULK_PACKET;
```
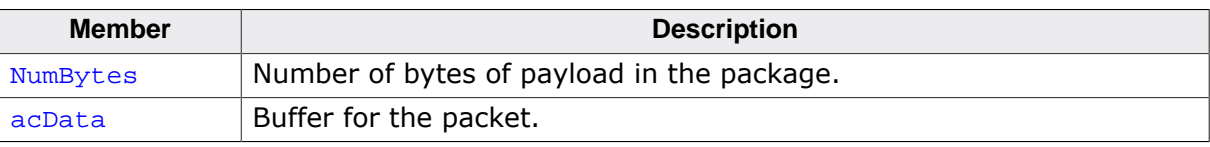

# **Chapter 9 Updating via USB HID**

This chapter provides descriptions for using emLoad for USB HID.

### **9.1 Update Procedure with USB HID**

### **9.1.1 Loading emLoad into a target**

Open the start project that can be found in the shipment folder "\emLoadV4" and build the DEBUG configuration, download it to the target and run the program. We recommend to run the debug configuration at least once everytime a parameter was changed, as it includes several checks to make sure the user configuration is actually valid.

### **9.1.2 Preparing an emLoad firmware update**

For the USB HID interface, the "PrepareFW[PRO]" tool has to be used for preparation of the firmware. See *[PrepareFW / PrepareFWPRO](#page-23-0)* on page 24 for more information on how to use this tool.

### **9.1.3 Update the firmware using emLoad**

Connect the powered down target to your PC using an ordinary USB cable, then power on the target. The target will enumerate with the PC. Run the USB HID Loader.exe with the switch "-update". See *[USB HID Loader](#page-26-0)* on page 27 for more information on how to use this tool. emLoad is now updating and starting the firmware afterwards.

## **9.2 USB HID interface API**

The table below lists the available API functions:

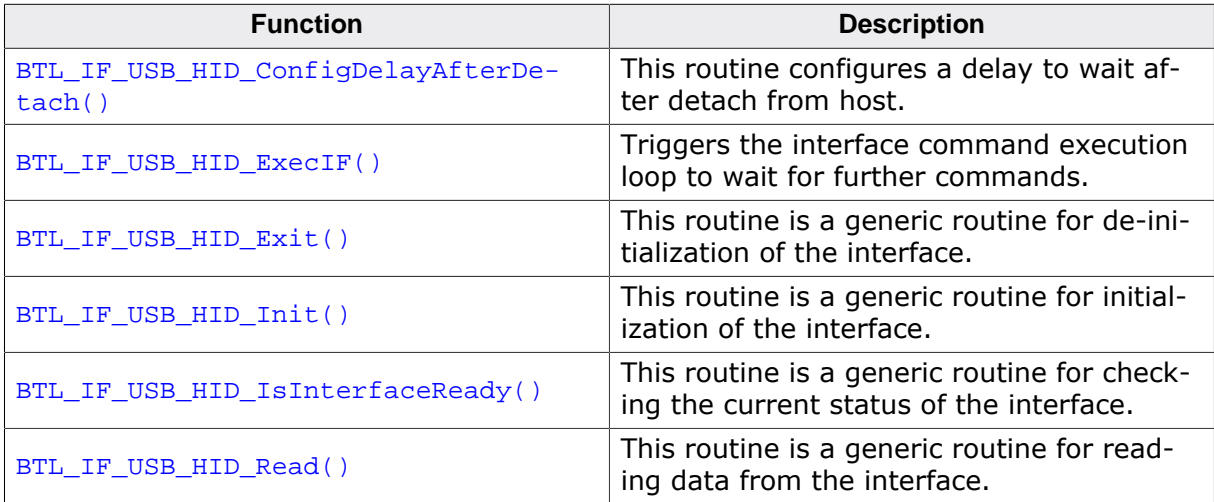

### **9.2.1 BTL\_IF\_USB\_HID\_ConfigDelayAfterDetach()**

#### <span id="page-131-0"></span>**Description**

This routine configures a delay to wait after detach from host. This might be necessary as the USB host might not recognize a detach in BTL and attach in firmware if these two events occur too fast.

#### **Prototype**

void [BTL\\_IF\\_USB\\_HID\\_ConfigDelayAfterDetach](#page-131-0)(U32 ms);

#### **Parameters**

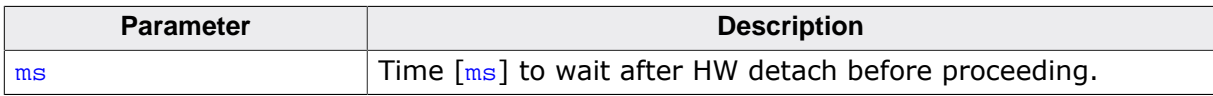

### **9.2.2 BTL\_IF\_USB\_HID\_ExecIF()**

#### <span id="page-132-0"></span>**Description**

Triggers the interface command execution loop to wait for further commands.

#### **Prototype**

int [BTL\\_IF\\_USB\\_HID\\_ExecIF](#page-132-0)(void);

#### **Return value**

1 - Timeout 0 OK Other - Error

### **9.2.3 BTL\_IF\_USB\_HID\_Exit()**

### <span id="page-133-0"></span>**Description**

This routine is a generic routine for de-initialization of the interface. It calls further routines as needed for hardware de-initialization for this interface.

#### **Prototype**

void [BTL\\_IF\\_USB\\_HID\\_Exit](#page-133-0)(void);

### **9.2.4 BTL\_IF\_USB\_HID\_Init()**

### <span id="page-134-0"></span>**Description**

This routine is a generic routine for initialization of the interface. It calls further routines as needed for hardware initialization for this interface.

### **Prototype**

void [BTL\\_IF\\_USB\\_HID\\_Init\(](#page-134-0)void);

### **9.2.5 BTL\_IF\_USB\_HID\_IsInterfaceReady()**

### <span id="page-135-0"></span>**Description**

This routine is a generic routine for checking the current status of the interface. Once the interface is ready a communication channel might be opened by this routine.

### **Prototype**

int [BTL\\_IF\\_USB\\_HID\\_IsInterfaceReady\(](#page-135-0)void);

#### **Return value**

- 0 Interface is NOT ready (maybe not finished with initialization yet).
- 1 Interface is ready to communicate<br>2 Interface is ready but no update fil
- Interface is ready but no update file has been found.

### **9.2.6 BTL\_IF\_USB\_HID\_Read()**

#### <span id="page-136-0"></span>**Description**

This routine is a generic routine for reading data from the interface.

#### **Prototype**

int [BTL\\_IF\\_USB\\_HID\\_Read\(](#page-136-0)void \* pData, example in the unsigned NumBytes);

#### **Parameters**

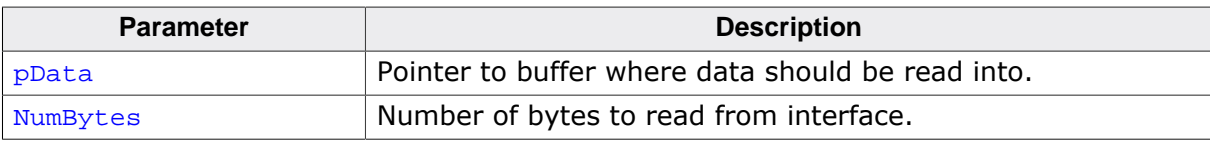

#### **Return value**

 $= 0$  OK.<br>  $\neq 0$  Erro

Error.

### **9.3 Interface specific data structures**

## **9.3.1 Structure BTL\_USB\_HID\_PACKET**

### **Description**

This structure holds USB HID transmissions.

### **Prototype**

```
struct {
  U32 NumBytes;
  U8 acData[60];
} BTL_USB_HID_PACKET;
```
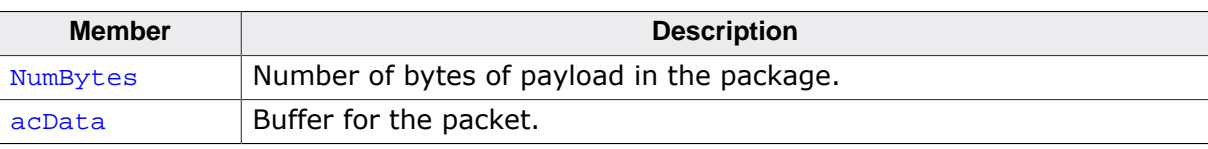

# **Chapter 10 Updating via USBH MSD**

This chapter provides descriptions for using emLoad for USBH MSD.

### **10.1 Update Procedure with USBH MSD**

### **10.1.1 Loading emLoad into a target**

Open the start project that can be found in the shipment folder "\emLoadV4" and build the DEBUG configuration, download it to the target and run the program. We recommend to run the debug configuration at least once everytime a parameter was changed, as it includes several checks to make sure the user configuration is actually valid.

### **10.1.2 Preparing an emLoad firmware update**

For the USBH MSD interface, the "PrepareFW[PRO]" tool has to be used for preparation of the firmware. See *[PrepareFW / PrepareFWPRO](#page-23-0)* on page 24 for more information on how to use this tool.

### **10.1.3 Update the firmware using emLoad**

Store the generated firmware update file (typically Update.fw or Update.fwc if Crypto is used unless configured otherwise) onto your USB stick. Insert the USB stick into the target. emLoad is now updating and starting the firmware afterwards.

## **10.2 USBH MSD interface API**

The table below lists the available API functions:

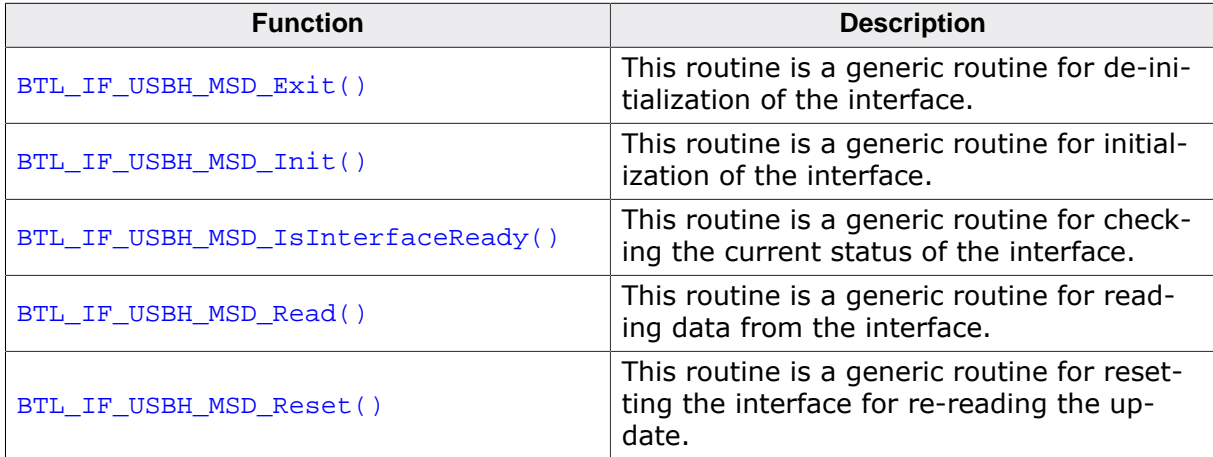

### **10.2.1 BTL\_IF\_USBH\_MSD\_Exit()**

### <span id="page-141-0"></span>**Description**

This routine is a generic routine for de-initialization of the interface. It calls further routines as needed for hardware de-initialization for this interface.

### **Prototype**

void [BTL\\_IF\\_USBH\\_MSD\\_Exit\(](#page-141-0)void);

### **10.2.2 BTL\_IF\_USBH\_MSD\_Init()**

#### <span id="page-142-0"></span>**Description**

This routine is a generic routine for initialization of the interface. It calls further routines as needed for hardware initialization for this interface.

#### **Prototype**

void [BTL\\_IF\\_USBH\\_MSD\\_Init](#page-142-0)(void);

### **10.2.3 BTL\_IF\_USBH\_MSD\_IsInterfaceReady()**

### <span id="page-143-0"></span>**Description**

This routine is a generic routine for checking the current status of the interface. Once the interface is ready a communication channel might be opened by this routine.

### **Prototype**

int [BTL\\_IF\\_USBH\\_MSD\\_IsInterfaceReady](#page-143-0)(void);

### **Return value**

- 0 Interface is NOT ready (maybe not finished with initialization yet).
- 1 Interface is ready to communicate<br>2 Interface is ready but no update fil
- Interface is ready but no update file has been found.
# **10.2.4 BTL\_IF\_USBH\_MSD\_Read()**

## <span id="page-144-0"></span>**Description**

This routine is a generic routine for reading data from the interface.

#### **Prototype**

int [BTL\\_IF\\_USBH\\_MSD\\_Read\(](#page-144-0)void \* pData, example in the unsigned NumBytes);

#### **Parameters**

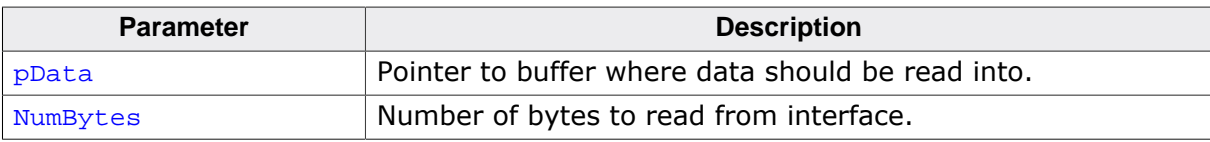

#### **Return value**

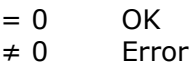

# **10.2.5 BTL\_IF\_USBH\_MSD\_Reset()**

## <span id="page-145-0"></span>**Description**

This routine is a generic routine for resetting the interface for re-reading the update.

## **Prototype**

int [BTL\\_IF\\_USBH\\_MSD\\_Reset\(](#page-145-0)void);

## **Return value**

 $= 0$  OK.<br>  $\neq 0$  Erro Error.

# **Chapter 11 Updating via NAND/NOR**

This chapter provides descriptions for using emLoad for NAND.

# **11.1 Update Procedure with NAND/NOR**

## **11.1.1 Loading emLoad into a target**

Open the start project that can be found in the shipment folder "\emLoadV4" and build the DEBUG configuration, download it to the target and run the program. We recommend to run the debug configuration at least once everytime a parameter was changed, as it includes several checks to make sure the user configuration is actually valid.

## **11.1.2 Preparing an emLoad firmware update**

For the NAND or NOR interface, the "PrepareFW[PRO]" tool has to be used for preparation of the firmware. See *[PrepareFW / PrepareFWPRO](#page-23-0)* on page 24 for more information on how to use this tool.

# **11.1.3 Update the firmware using emLoad**

Store the generated firmware update file (typically Update.fw unless configured otherwise) onto your NAND/NOR. Restart and emLoad is now updating and starting the firmware afterwards.

# **11.2 NAND interface API**

The table below lists the available API functions:

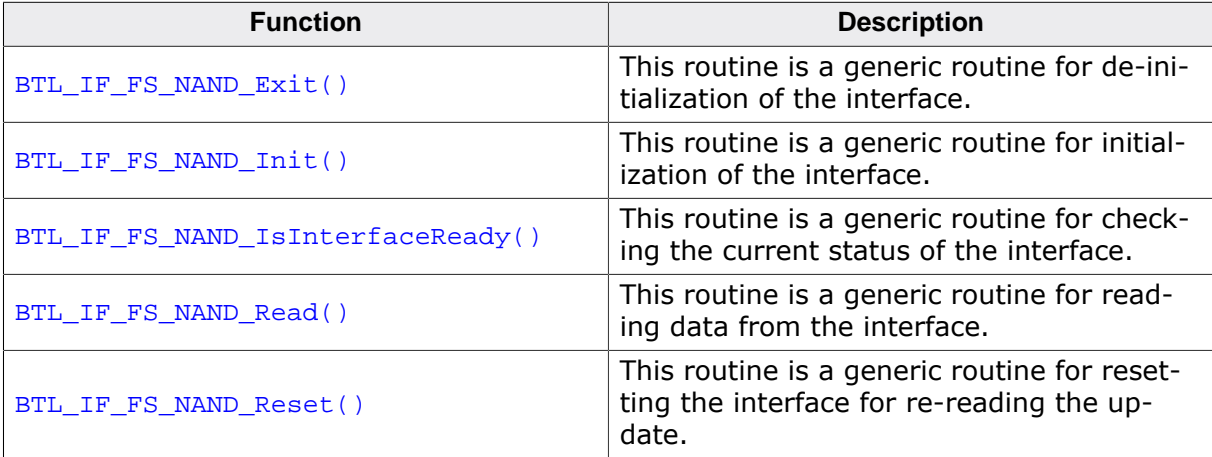

# **11.2.1 BTL\_IF\_FS\_NAND\_Exit()**

## <span id="page-149-0"></span>**Description**

This routine is a generic routine for de-initialization of the interface. It calls further routines as needed for hardware de-initialization for this interface.

## **Prototype**

void [BTL\\_IF\\_FS\\_NAND\\_Exit](#page-149-0)(void);

## <span id="page-150-0"></span>**Description**

This routine is a generic routine for initialization of the interface. It calls further routines as needed for hardware initialization for this interface.

## **Prototype**

void [BTL\\_IF\\_FS\\_NAND\\_Init\(](#page-150-0)void);

# **11.2.3 BTL\_IF\_FS\_NAND\_IsInterfaceReady()**

## <span id="page-151-0"></span>**Description**

This routine is a generic routine for checking the current status of the interface. Once the interface is ready a communication channel might be opened by this routine.

## **Prototype**

int [BTL\\_IF\\_FS\\_NAND\\_IsInterfaceReady\(](#page-151-0)void);

#### **Return value**

- 0 Interface is NOT ready (maybe not finished with initialization yet).
- 1 Interface is ready to communicate.<br>2 Interface is ready but no update file
- Interface is ready but no update file has been found.

# **11.2.4 BTL\_IF\_FS\_NAND\_Read()**

## <span id="page-152-0"></span>**Description**

This routine is a generic routine for reading data from the interface.

#### **Prototype**

int [BTL\\_IF\\_FS\\_NAND\\_Read\(](#page-152-0)void \* pData, example in the unsigned NumBytes);

#### **Parameters**

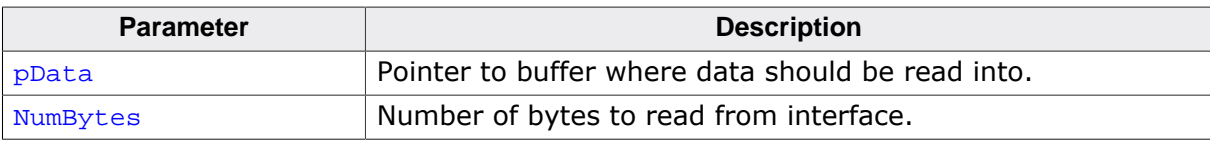

#### **Return value**

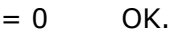

 $\neq 0$  Error.

# **11.2.5 BTL\_IF\_FS\_NAND\_Reset()**

## <span id="page-153-0"></span>**Description**

This routine is a generic routine for resetting the interface for re-reading the update.

## **Prototype**

int [BTL\\_IF\\_FS\\_NAND\\_Reset](#page-153-0)(void);

## **Return value**

 $= 0$  OK.<br>  $\neq 0$  Erro

Error.

# **11.3 NOR interface API**

The table below lists the available API functions:

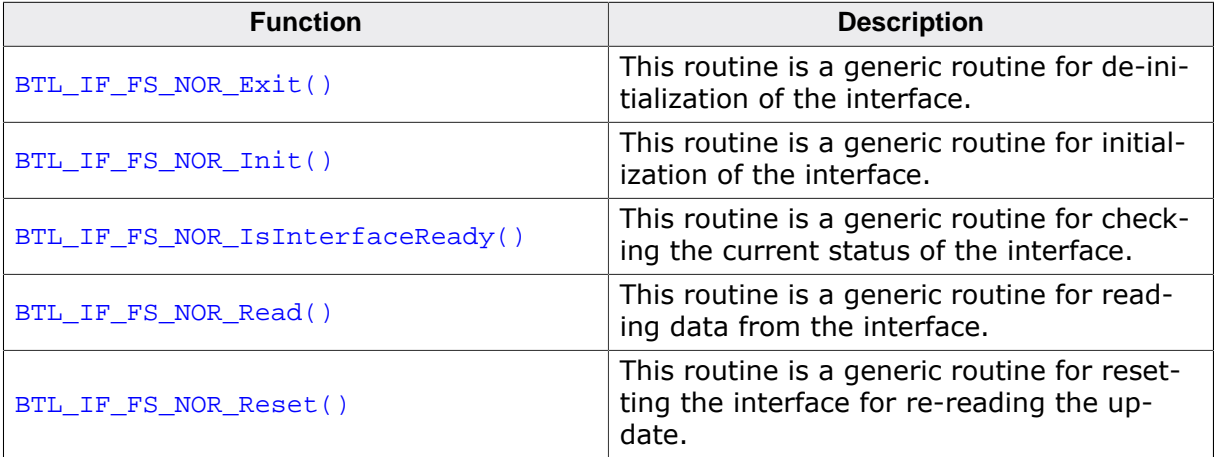

# **11.3.1 BTL\_IF\_FS\_NOR\_Exit()**

## <span id="page-155-0"></span>**Description**

This routine is a generic routine for de-initialization of the interface. It calls further routines as needed for hardware de-initialization for this interface.

## **Prototype**

void [BTL\\_IF\\_FS\\_NOR\\_Exit\(](#page-155-0)void);

# **11.3.2 BTL\_IF\_FS\_NOR\_Init()**

## <span id="page-156-0"></span>**Description**

This routine is a generic routine for initialization of the interface. It calls further routines as needed for hardware initialization for this interface.

#### **Prototype**

void [BTL\\_IF\\_FS\\_NOR\\_Init\(](#page-156-0)void);

# **11.3.3 BTL\_IF\_FS\_NOR\_IsInterfaceReady()**

## <span id="page-157-0"></span>**Description**

This routine is a generic routine for checking the current status of the interface. Once the interface is ready a communication channel might be opened by this routine.

## **Prototype**

int [BTL\\_IF\\_FS\\_NOR\\_IsInterfaceReady](#page-157-0)(void);

## **Return value**

- 0 Interface is NOT ready (maybe not finished with initialization yet).
- 1 Interface is ready to communicate.<br>2 Interface is ready but no update file
- Interface is ready but no update file has been found.

# **11.3.4 BTL\_IF\_FS\_NOR\_Read()**

## <span id="page-158-0"></span>**Description**

This routine is a generic routine for reading data from the interface.

#### **Prototype**

int [BTL\\_IF\\_FS\\_NOR\\_Read](#page-158-0)(void \* pData, unsigned NumBytes);

#### **Parameters**

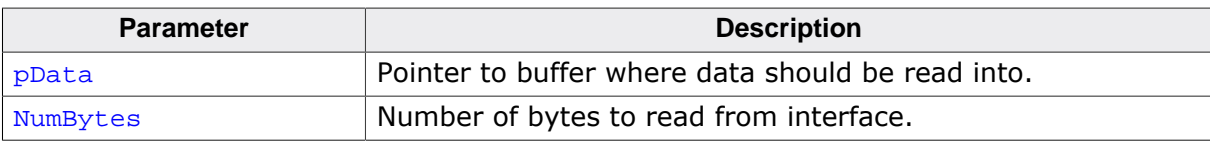

#### **Return value**

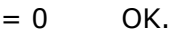

 $\neq 0$  Error.

# **11.3.5 BTL\_IF\_FS\_NOR\_Reset()**

## <span id="page-159-0"></span>**Description**

This routine is a generic routine for resetting the interface for re-reading the update.

## **Prototype**

int [BTL\\_IF\\_FS\\_NOR\\_Reset\(](#page-159-0)void);

#### **Return value**

 $= 0$  OK.<br>  $\neq 0$  Erro Error.

# **Chapter 12 Updating via NFC NTAG**

This chapter provides descriptions for using emLoad for NTAG.

# **12.1 Update Procedure with NTAG**

## **12.1.1 Loading emLoad into a target**

Open the start project that can be found in the shipment folder "\emLoadV4" and build the DEBUG configuration, download it to the target and run the program. We recommend to run the debug configuration at least once everytime a parameter was changed, as it includes several checks to make sure the user configuration is actually valid.

## **12.1.2 Preparing an emLoad firmware update**

For the NTAG interface, the "PrepareFW[PRO]" tool has to be used for preparation of the firmware. See *[PrepareFW / PrepareFWPRO](#page-23-0)* on page 24 for more information on how to use this tool.

# **12.1.3 Update the firmware using emLoad**

Connect the NFC card reader to your PC. Run the NTAG\_Loader.exe with the switches " wait" and "-update". See *[NTAG Loader](#page-28-0)* on page 29 for more information on how to use this tool. Place the reader near the NTAG device of the powered down target. The *[NTAG Loader](#page-28-0)* on page 29 should recognize the token. Power on the target. emLoad is now updating and starting the firmware afterwards.

# **12.2 NTAG interface API**

The table below lists the available API functions:

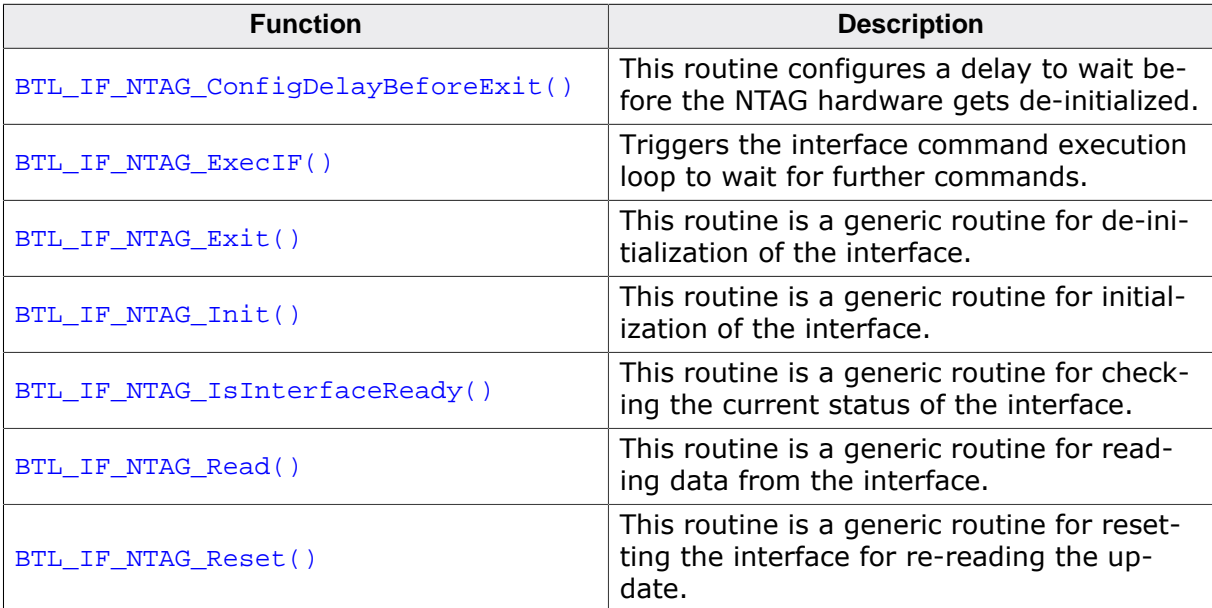

# **12.2.1 BTL\_IF\_NTAG\_ConfigDelayBeforeExit()**

## <span id="page-163-0"></span>**Description**

This routine configures a delay to wait before the NTAG hardware gets de-initialized. This might be necessary to make sure the last ACK of the protocol gets sent out before the hardware is disabled.

## **Prototype**

void [BTL\\_IF\\_NTAG\\_ConfigDelayBeforeExit\(](#page-163-0)U32 ms);

## **Parameters**

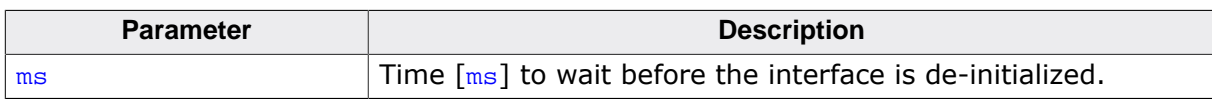

# **12.2.2 BTL\_IF\_NTAG\_ExecIF()**

## <span id="page-164-0"></span>**Description**

Triggers the interface command execution loop to wait for further commands.

## **Prototype**

int [BTL\\_IF\\_NTAG\\_ExecIF](#page-164-0)(void);

#### **Return value**

- -1 Timeout<br>0 O.K Othe
- 0 O.K Other: Error

# **12.2.3 BTL\_IF\_NTAG\_Exit()**

## <span id="page-165-0"></span>**Description**

This routine is a generic routine for de-initialization of the interface. It calls further routines as needed for hardware de-initialization for this interface.

## **Prototype**

void [BTL\\_IF\\_NTAG\\_Exit](#page-165-0)(void);

# **12.2.4 BTL\_IF\_NTAG\_Init()**

## <span id="page-166-0"></span>**Description**

This routine is a generic routine for initialization of the interface. It calls further routines as needed for hardware initialization for this interface.

## **Prototype**

void [BTL\\_IF\\_NTAG\\_Init\(](#page-166-0)void);

# **12.2.5 BTL\_IF\_NTAG\_IsInterfaceReady()**

## <span id="page-167-0"></span>**Description**

This routine is a generic routine for checking the current status of the interface. Once the interface is ready a communication channel might be opened by this routine.

## **Prototype**

int [BTL\\_IF\\_NTAG\\_IsInterfaceReady](#page-167-0)(void);

## **Return value**

- 0 Interface is NOT ready (maybe not finished with initialization yet).
- 1 Interface is ready to communicate.<br>2 Interface is ready but no update file
- Interface is ready but no update file has been found.

# **12.2.6 BTL\_IF\_NTAG\_Read()**

## <span id="page-168-0"></span>**Description**

This routine is a generic routine for reading data from the interface.

## **Prototype**

int [BTL\\_IF\\_NTAG\\_Read](#page-168-0)(void \* pData, example in the unsigned NumBytes);

#### **Parameters**

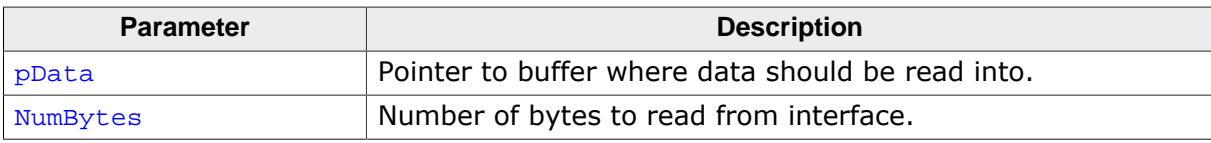

#### **Return value**

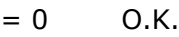

≠ 0 Error.

# **12.2.7 BTL\_IF\_NTAG\_Reset()**

## <span id="page-169-0"></span>**Description**

This routine is a generic routine for resetting the interface for re-reading the update.

## **Prototype**

int [BTL\\_IF\\_NTAG\\_Reset](#page-169-0)(void);

## **Return value**

 $= 0$  O.K.<br>  $\neq 0$  Error Error.

# **12.3 Interface specific data structures**

# **12.3.1 Structure BTL\_NTAG\_PACKET**

## **Description**

This structure holds NFC NTAG transmissions.

## **Prototype**

```
#define BTL_NTAG_MAX_PAYLOAD_SIZE (60u)
struct {
  U8 PacketId;
  U8 LRC;
  U16 FlagsPayloadLen;
  U8 acData[BTL_NTAG_MAX_PAYLOAD_SIZE];
} BTL_NTAG_PACKET;
```
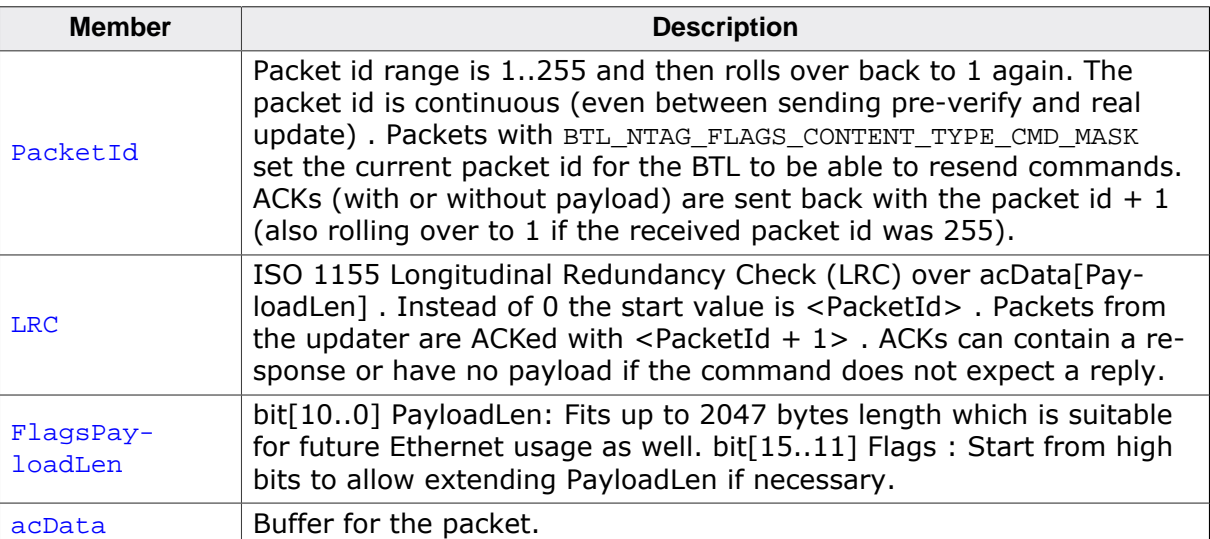

# **Chapter 13 Debugging**

emLoad comes with debugging options including optional warning and log outputs. These are explained in the following chapter.

# **13.1 Message output**

The debug builds of emLoad include a debug system which helps to analyze the correct implementation of your application. All modules can output logging and warning messages via terminal I/O.

# **13.1.1 Debug API functions**

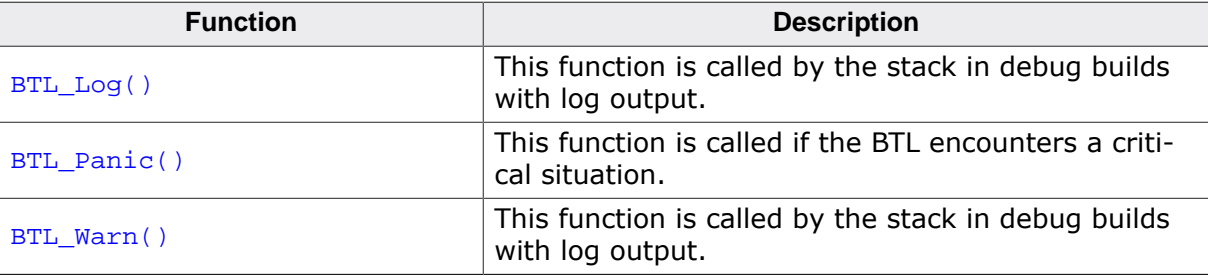

## **13.1.1.1 BTL\_Log()**

## <span id="page-174-0"></span>**Description**

This function is called by the stack in debug builds with log output. In a release build, this function may not be linked in.

#### **Prototype**

void [BTL\\_Log](#page-174-0)(const char \* s);

## **13.1.1.2 BTL\_Panic()**

## <span id="page-175-0"></span>**Description**

This function is called if the BTL encounters a critical situation.

## **Prototype**

void [BTL\\_Panic](#page-175-0)(const char \* s);

## **13.1.1.3 BTL\_Warn()**

## <span id="page-176-0"></span>**Description**

This function is called by the stack in debug builds with log output. In a release build, this function may not be linked in.

## **Prototype**

void [BTL\\_Warn\(](#page-176-0)const char \* s);